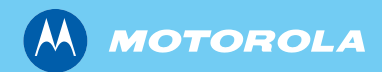

ic.

# *MTP830 TETRA Portable Terminal*

*Basic User Guide*  基本用户手册

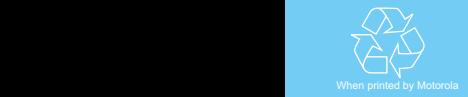

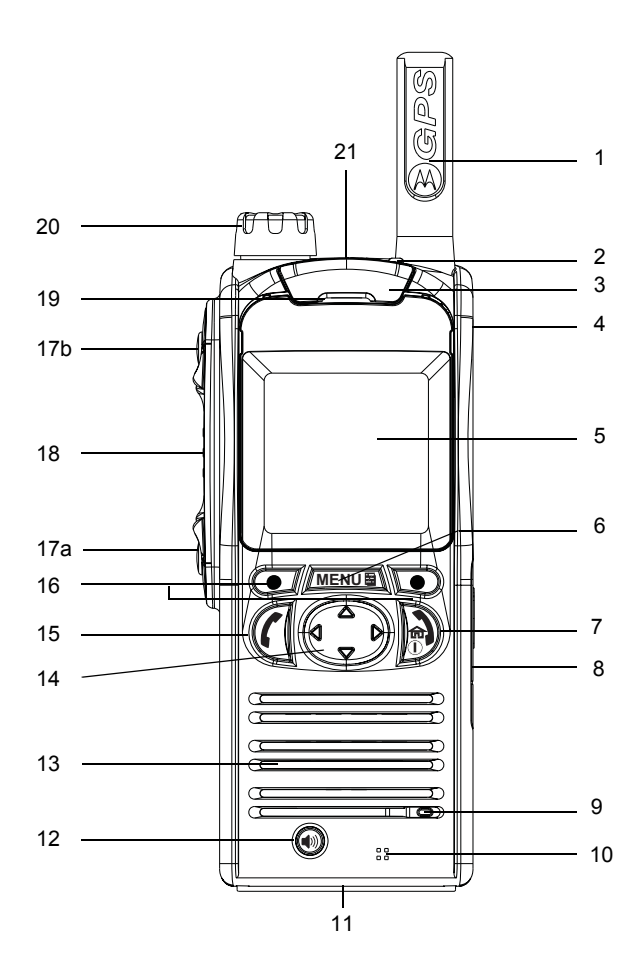

# **Contents**

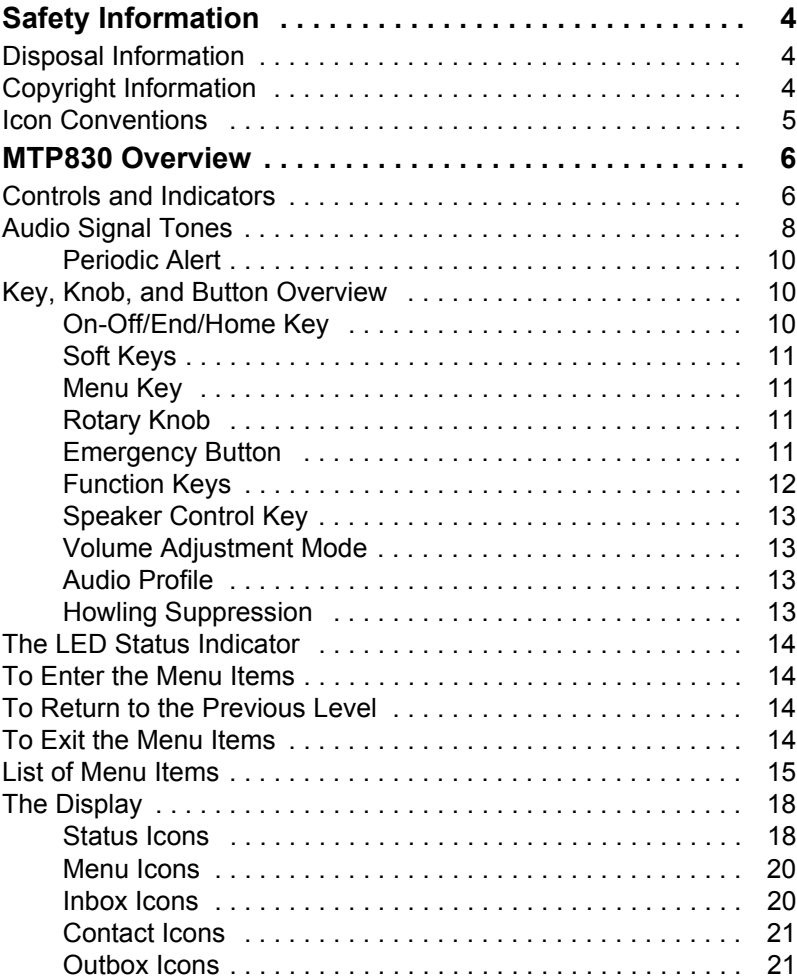

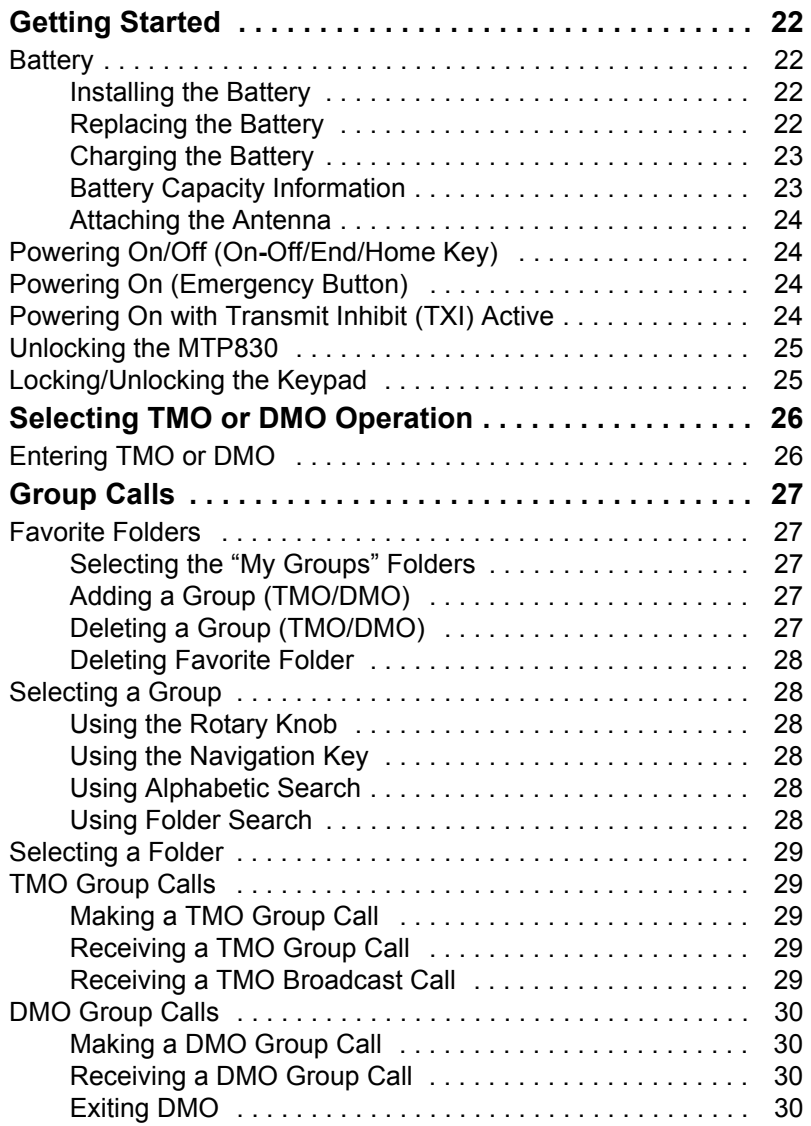

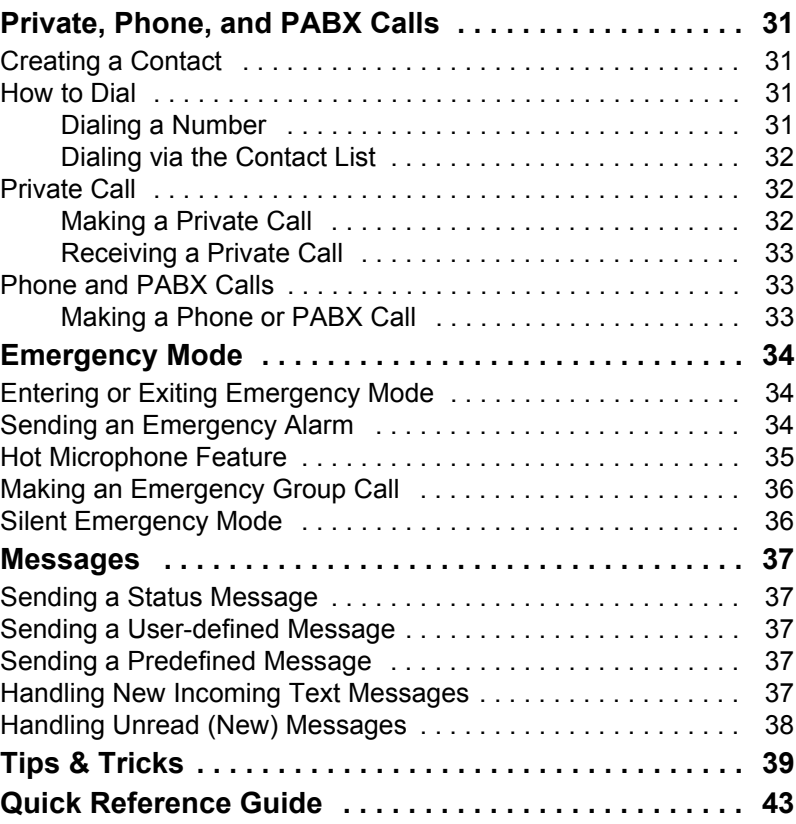

© Motorola Inc., 2009

MOTOROLA and the stylized M Logo are registered in the U.S. Patent and Trademark Office. All other product or service names are the property of their respective owners.

**English**

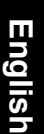

<span id="page-5-0"></span>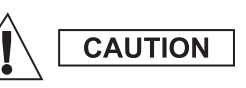

*Before using these products, read the operating instructions for safe usage contained in the Product Safety and RF Exposure booklet 6804113J24.*

The MTP830 is restricted to occupational use only to satisfy ICNIRP RF energy exposure requirements. Before using the products, read the RF energy awareness information and operating instructions in the Product Safety and RF Exposure booklet (Motorola Publication part number *6804113J24*) to ensure compliance with RF energy exposure limits.

Keep this **User Guide** and the **Product Safety and RF Exposure booklet** in a safe place and make it available to other operators in case the accessories are passed on to other people.

# <span id="page-5-1"></span>**Disposal Information**

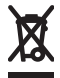

The **European Union Waste of Electrical and Electronic Equipment** directive requires that products sold into EU

countries must have the crossed out trashbin label on the product (or the package in some cases). As defined by the WEEE directive, this cross-out trashbin label means that customers and end-users in EU countries should not dispose of electronic and electrical equipment or accessories in household waste.

Customers or end-users in EU countries should contact their local equipment supplier representative or service centre for information about the waste collection system in their country.

# <span id="page-5-2"></span>**Copyright Information**

The Motorola products described in this manual may include copyrighted Motorola computer programs stored in semiconductor memories or other mediums. Laws in the United States and other countries preserve for Motorola certain exclusive rights for copyrighted computer programs, but not limited to, including the exclusive right to copy or reproduce in any form the copyrighted computer program.

Accordingly, any copyrighted Motorola computer programs contained in the Motorola products described in this manual may not be copied, reproduced, modified, reverse-engineered, or distributed in any manner without the express written permission of Motorola. Furthermore, the purchase of Motorola products shall not be deemed to grant either directly or by implication, estoppel, or otherwise, any licence under the copyrights, patents, or patent applications of Motorola, except for the normal non-exclusive licence to use that arises by operation of the law in the sale of a product.

This document is copyright protected. Duplications for the purpose of the use of Motorola products are permitted to an appropriate extent. Duplications for other purposes, changes, additions or other processing of this document are not permitted. Only this electronically-saved document is considered to be the original. Duplications are considered merely copies. Motorola, Inc., and its subsidiaries and affiliates do not vouch for the correctness of such kinds of copies.

# <span id="page-6-0"></span>**Icon Conventions**

The document set is designed to give the reader more visual cues. The following graphic icons are used throughout the documentation set. These icons and their associated meanings are described below.

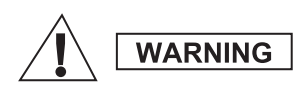

*The signal word Warning with the associated safety icon implies information that, if disregarded, could result in death or serious injury, or serious product damage.*

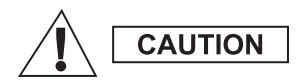

*The signal word Caution with the associated safety icon implies information that, if disregarded, may result in minor or moderate injury, or serious product damage.*

**CAUTION** 

*The signal word Caution may be used without the safety icon to state potential damage or injury that is not related to the product.*

**NOTE** 

*Notes contain information more important than the surrounding text, such as exceptions or preconditions. They also refer the reader elsewhere for additional information, remind the reader how to complete an action (when it's not part of the current procedure, for instance), or tell the reader where something is located on the screen. There is no warning level associated with a Note.*

# <span id="page-7-1"></span><span id="page-7-0"></span>**Controls and Indicators**

The numbers below refer to the illustration on the inside front cover.

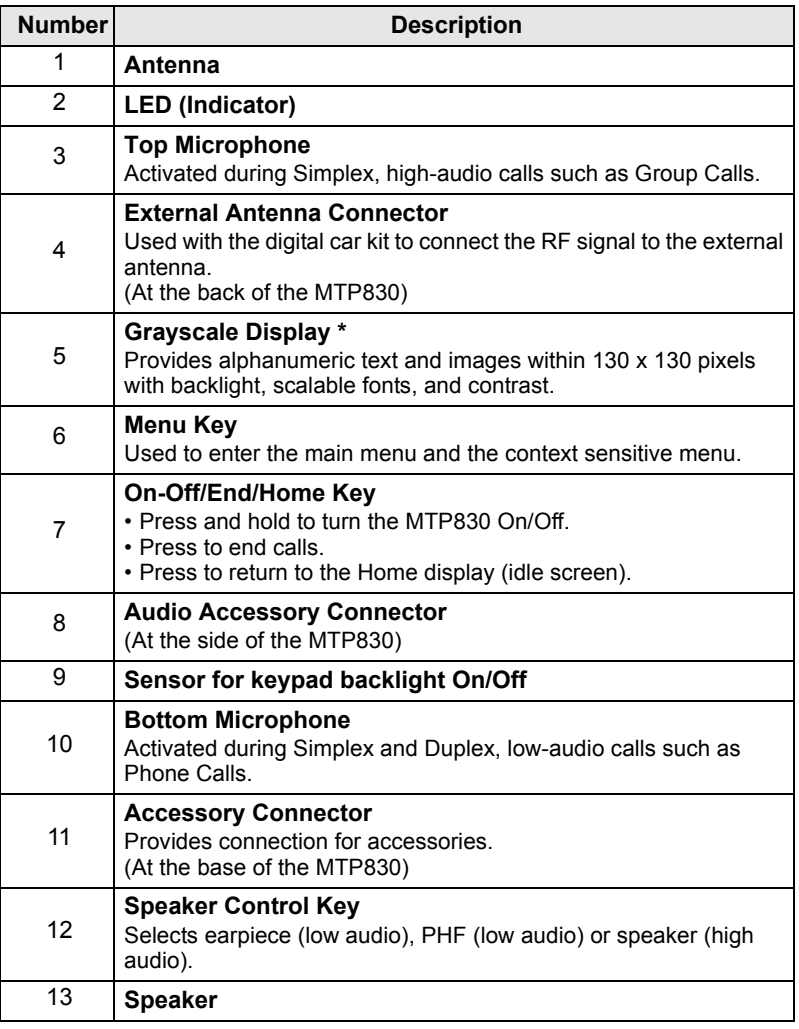

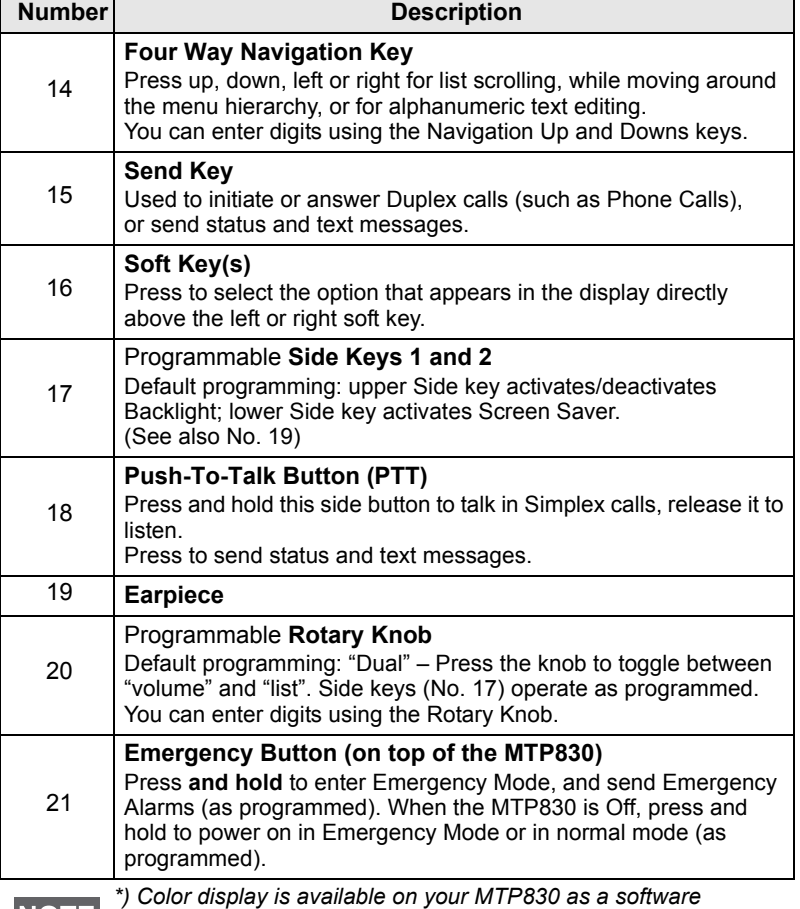

*orderable feature.*

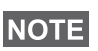

*Before using your MTP830 for the first time, remove the plastic lens protector from the display, and charge the battery overnight to ensure battery is initialised to its full capacity.*

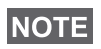

*Take care to clean the bottom connector frequently and particularly prior to the programming procedure e.g. with a soft brush (do not use fluids).*

# <span id="page-9-0"></span>**Audio Signal Tones**

 $\Box$  = High Tone;  $\Box$  = Low Tone;

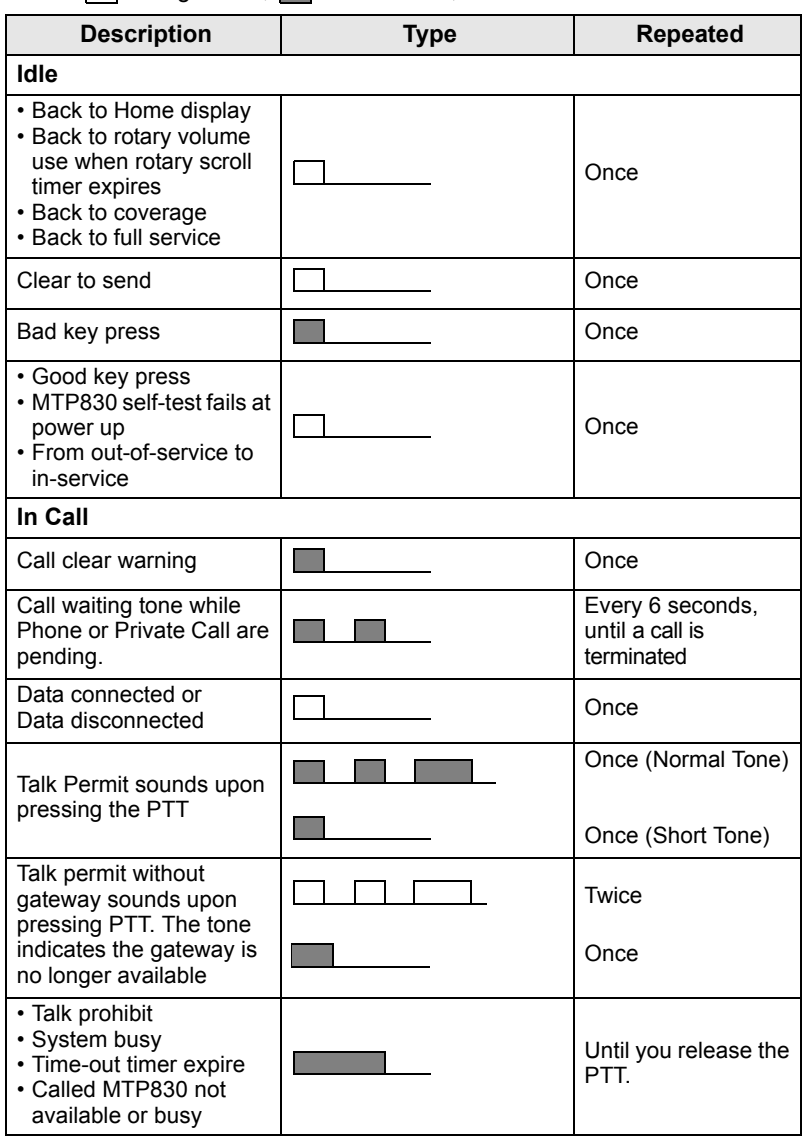

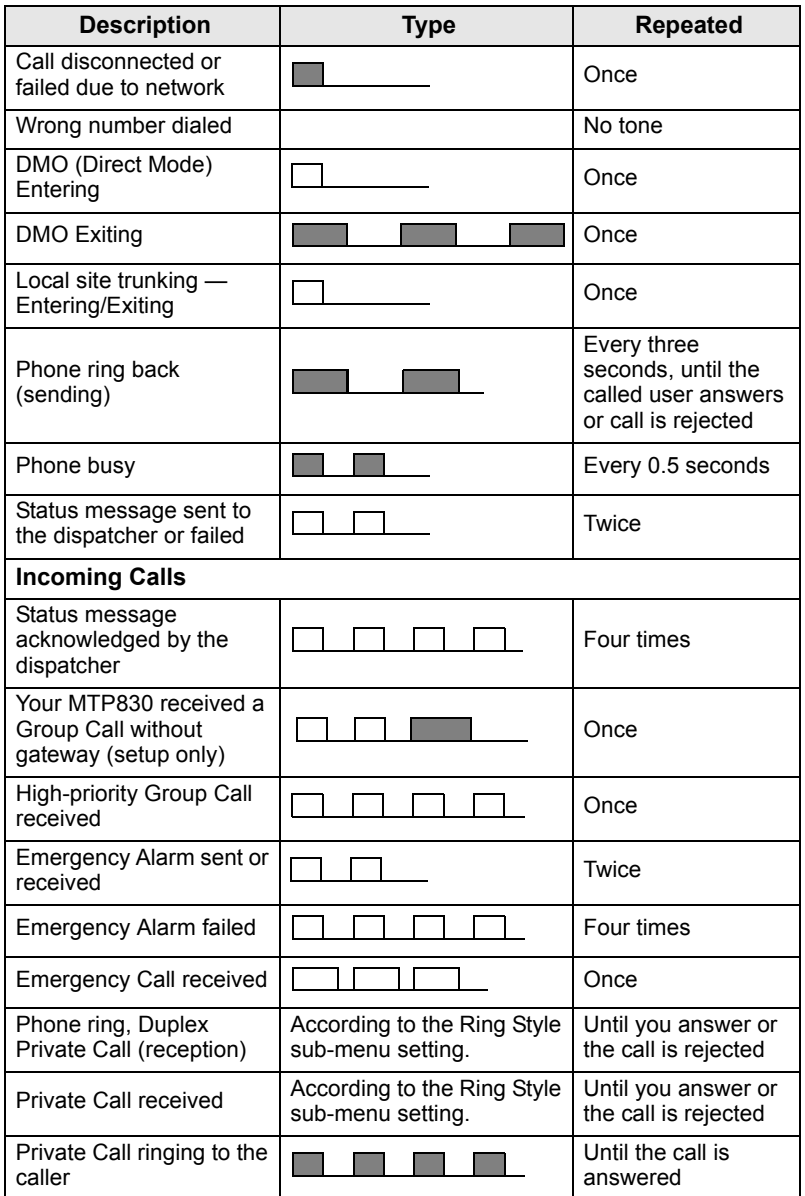

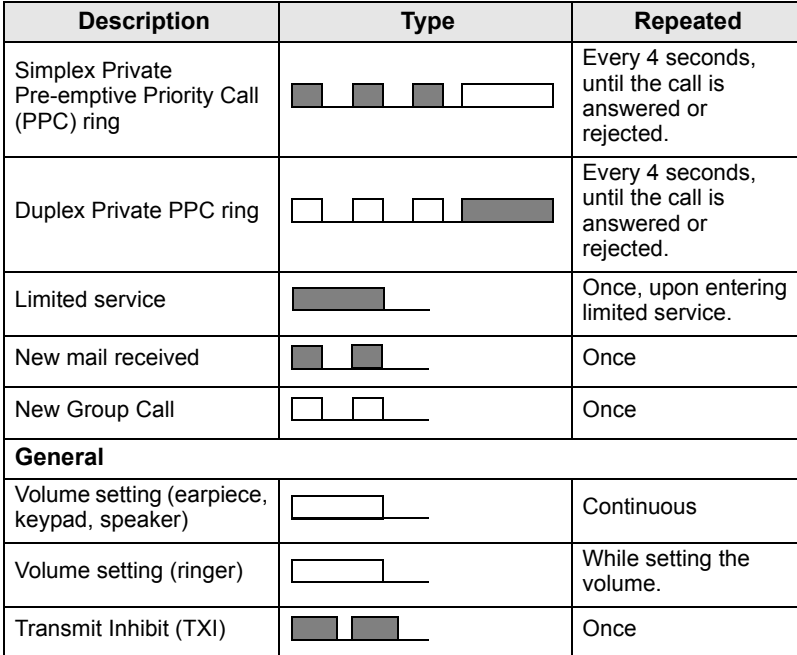

#### <span id="page-11-0"></span>**Periodic Alert**

Periodic alert indicates the missed calls and the unread messages. For each indication the unread message tone is played with the orange LED color.

This feature can be disabled/enabled by the user. Press **MENU**and select **> Setup > Tones > Periodic Alert** also to set the period of time between the indications.

# <span id="page-11-1"></span>**Key, Knob, and Button Overview**

### <span id="page-11-2"></span>**On-Off/End/Home Key**

- Press and hold to turn the MTP830 On/Off.
- Press to end calls.
- Press to return to the Home display.

### <span id="page-12-0"></span>**Soft Keys**

Press  $\circ$  or  $\circ$  to select the option that appears in the display directly above the left or right soft key.

#### <span id="page-12-1"></span>**Menu Key**

**Menu key has two functions. Press /MENUE\ to enter:** 

- **The menu** (when not in the menu). The MTP830 menus allow you to control your MTP830 settings.
- Context sensitive menu (when **ic** icon is on and while not on Idle screen) to view a list of items for the current menu.

### <span id="page-12-2"></span>**Rotary Knob**

The Service Provider can program the Rotary knob to one of the following uses:

- **1. Dual control** the knob is used as both a volume control and to scroll through lists. Press the knob to toggle between volume and list control (default programming).
- **2. List control** the knob is used to scroll lists (e.g. Talk group lists) or menu items. In this case volume control is always via the Side keys.
- **3. Volume control** the knob is used only as a volume control; turn clockwise to increase the audio volume level.

Press and hold the Rotary knob to lock it, press and hold it again to unlock. Powering Off also unlocks a locked Rotary knob.

#### *Soft Numeric Keypad*

Using the Soft Numeric Keypad you are able to enter PIN, PUK, Private Numbers and editing contact names using the Rotary Knob or Navigation Key.

### <span id="page-12-3"></span>**Emergency Button**

Press and hold this button to enter Emergency Mode.

When the MTP830 is powered down, press and hold this button to power On in Emergency Mode or in standard mode (as programmed).

#### <span id="page-13-0"></span>**Function Keys**

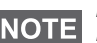

*For information on the function assigned to each Side and Navigation Key please refer to your Service Provider.*

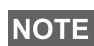

*The required time you need to press function keys to activate a onetouch function is set as default to 1 second. This time may be set, however, by your Service Provider.*

#### *Side Keys*

The Rotary knob and Side key programming are paired:

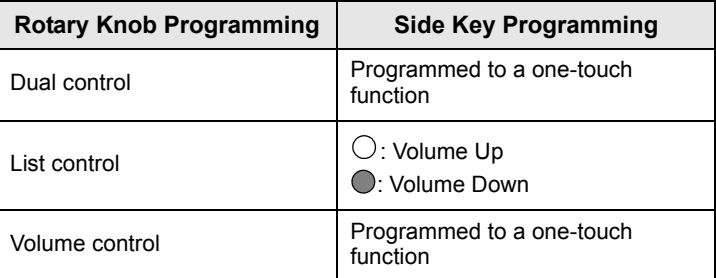

When the Rotary knob is programmed to volume control or dual control, the Side keys support the one-touch feature that allows you to select or activate commonly used features by pressing and holding a single key. By default, the upper Side key is set to "Backlight On/Off" and the lower Side key is set to "Screen Saver On". Please check with your Service Provider.

#### *Navigation Key*

The MTP830 supports the one-touch feature that allows you to select or activate commonly used features by pressing and holding an assigned key.

#### *One Touch Private Call*

The MTP830 supports the one-touch private call if it is set by the Service Provider. User can dial the last group call originator number via pressing the assigned one touch private call button.

#### *Direct Private Number Dialing*

The MTP830 supports the direct private number one-touch dialing

(using the Rotary Knob or Navigation Key).

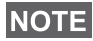

*You can activate the Direct Private Number Dialing by pressing the assigned one touch button. The default setting is the Right Navigation Key. Refer to your Service Provider for details.*

### <span id="page-14-0"></span>**Speaker Control Key**

Press  $(\bullet)$  to activate the earpiece (low audio), PHF (low audio) or speaker (high audio), depending on the menu settings.

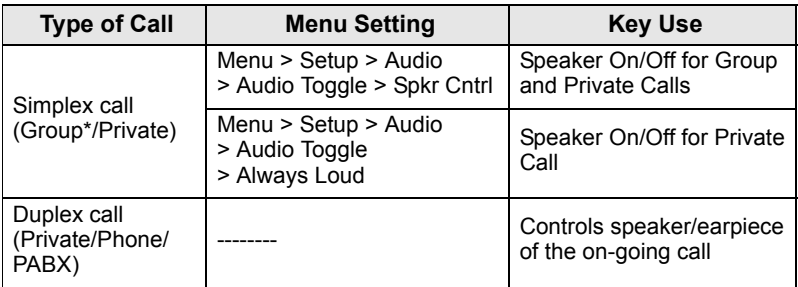

*\* In an Emergency Group Call, the voice sounds from the speaker regardless of the speaker setting.*

### <span id="page-14-1"></span>**Volume Adjustment Mode**

The Service Provider can enable Volume Adjustment Mode feature. All the settings regarding **Individual** mode are adjustable and retained even if the user switches back to **Common** mode.

In **Common** mode the user adjusts all the **Volumes** at the same time.

**To change the volume setting or settings, press <b>/MENU** > Setup **> Set Volume**.

#### <span id="page-14-2"></span>**Audio Profile**

An audio profile is a profile that adjusts the audio parameters of the terminal to fit its current operating environment.

**To select an Audio Profile, press <b>MENUS** and select **Setup > Audio > Audio Profile**. Scroll and choose your required template.

#### <span id="page-14-3"></span>**Howling Suppression**

Howling Suppression is a mode of operation that eliminates howling effect.

**To enable or disable Howling Suppression, press <b>MENUS** and select **Setup > Audio > Howling Supr**. Scroll and choose respectively Enabled or Disabled.

# <span id="page-15-0"></span>**The LED Status Indicator**

The LED indicator shows the states of your MTP830.

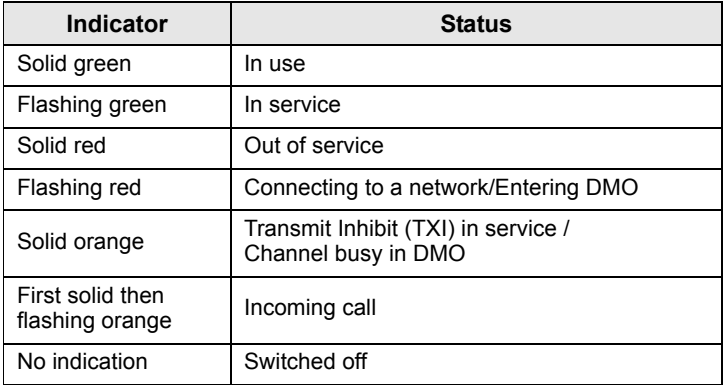

# <span id="page-15-1"></span>**To Enter the Menu Items**

- 1. Press **MENUE**.
- **2.** Scroll to the required item, press **Select** or  $\begin{bmatrix} \bullet \\ \bullet \end{bmatrix}$  to select.

# <span id="page-15-2"></span>**To Return to the Previous Level**

Press **Back** or  $\odot$ .

# <span id="page-15-3"></span>**To Exit the Menu Items**

Press  $\left| \bullet \right|$ .

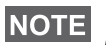

*Your MTP830 may exit if no key press is detected for a time-out period.*

# <span id="page-16-0"></span>**List of Menu Items**

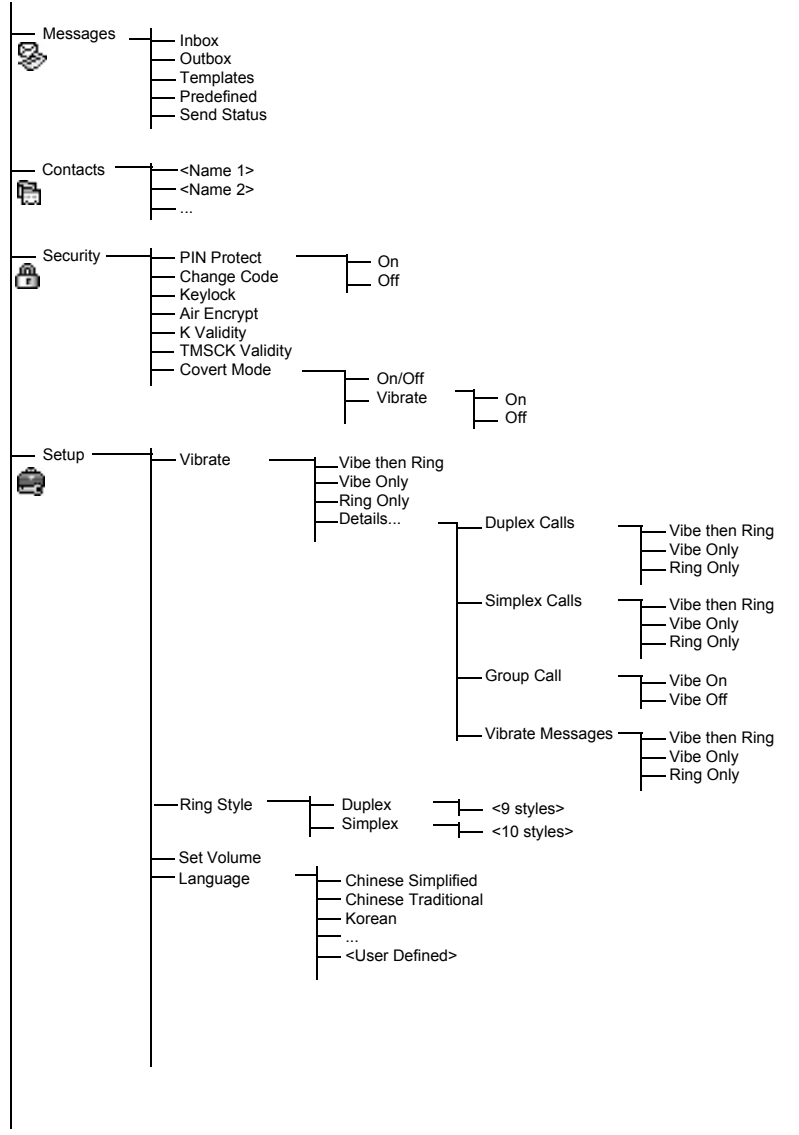

See next page

# **List of Menu Items (Cont'd)**

**English**

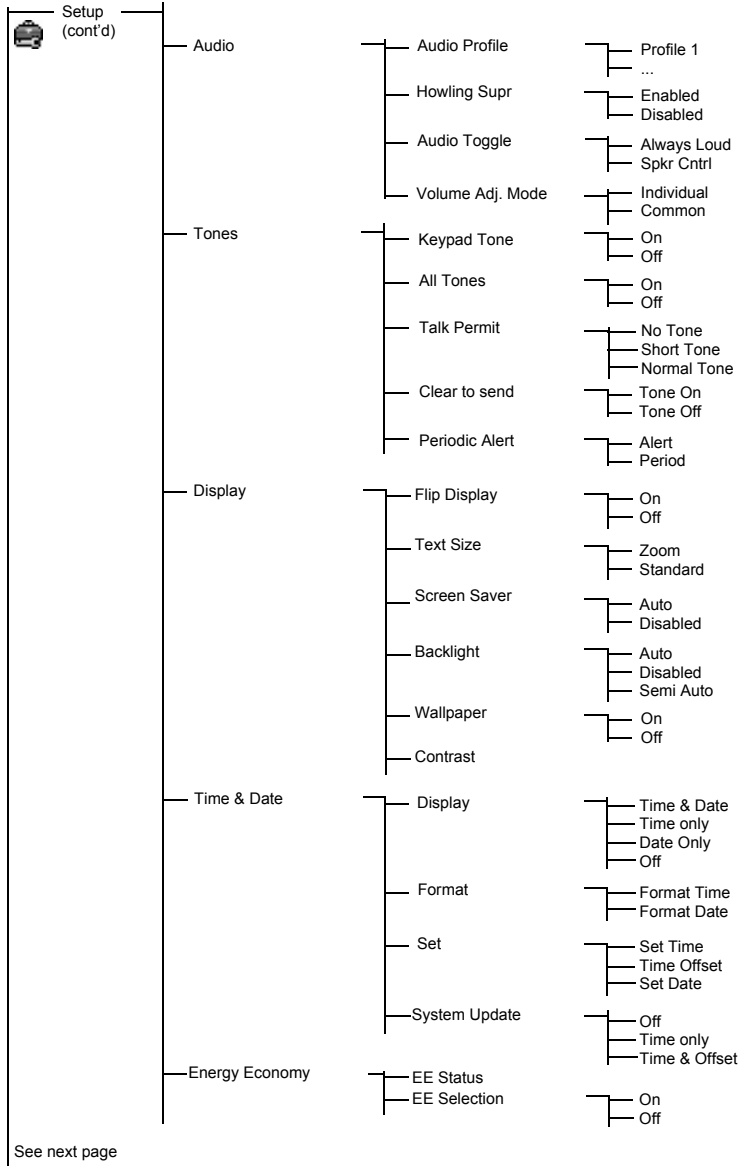

# **List of Menu items (Cont'd)**

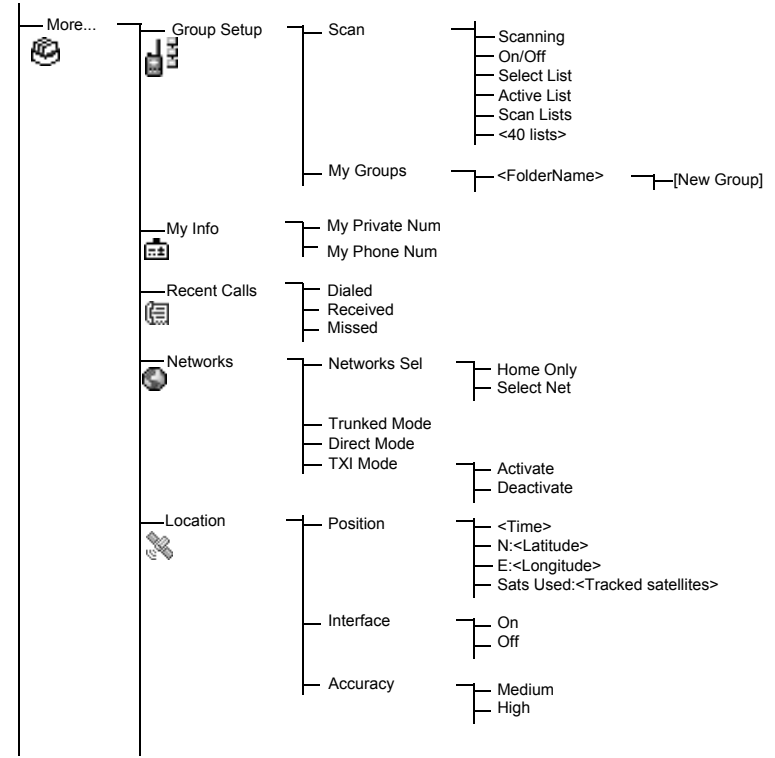

**NOTE** 

*This is the standard menu layout. Your Service Provider may enable/disable some menu items or change their names.*

# <span id="page-19-0"></span>**The Display**

When you use your MTP830, icons appear on the display to indicate the following conditions.

### <span id="page-19-1"></span>**Status Icons**

Status icons appear when your phone is engaged in certain activities or when you have activated certain features.

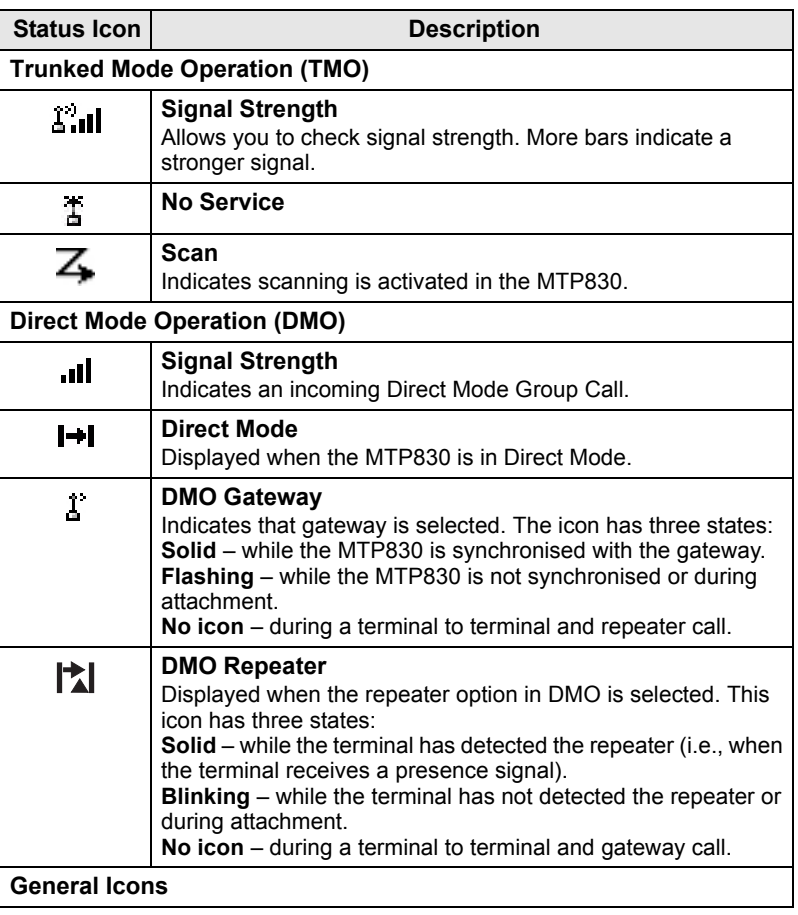

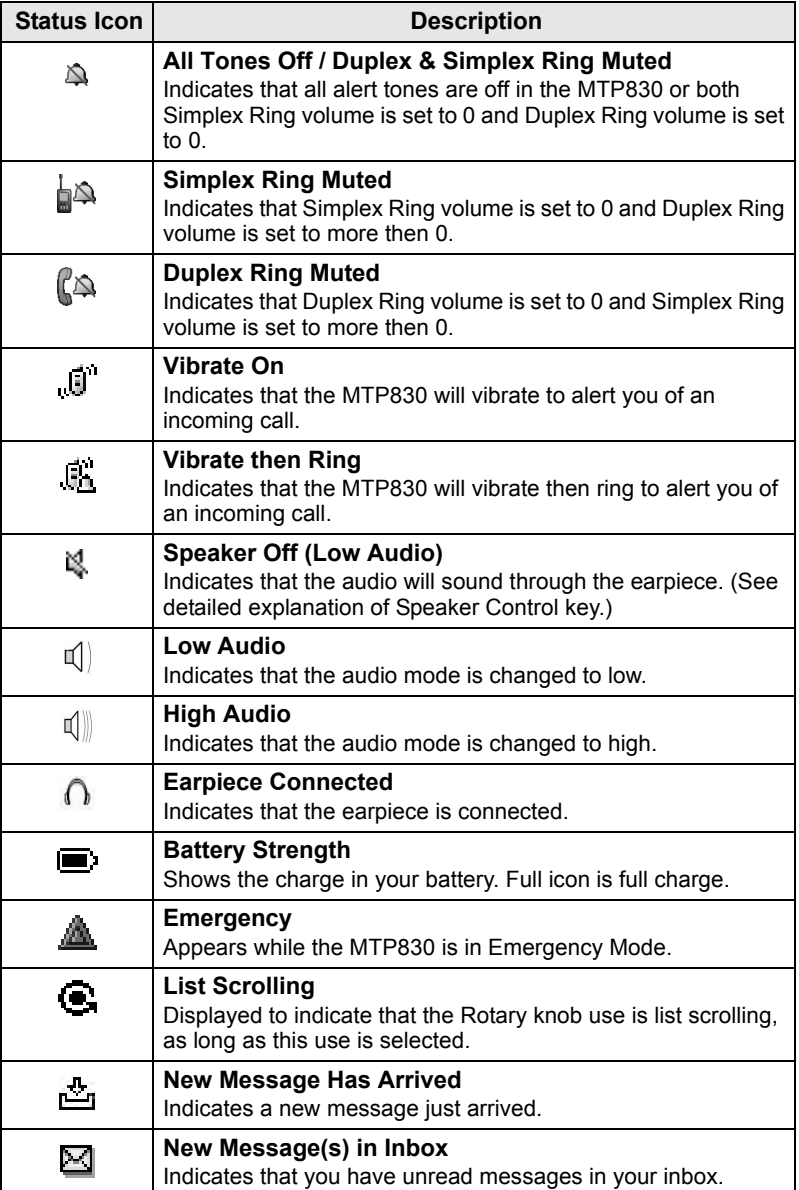

#### <span id="page-21-0"></span>**Menu Icons**

The following icons make it easy to identify the menu items at first glance.

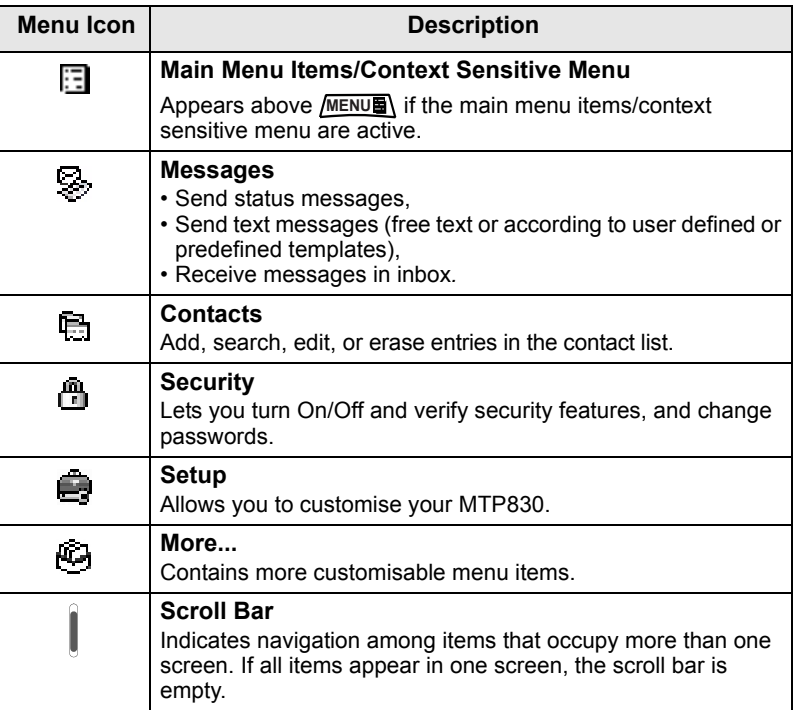

### <span id="page-21-1"></span>**Inbox Icons**

The following icons indicate the status of messages in the inbox.

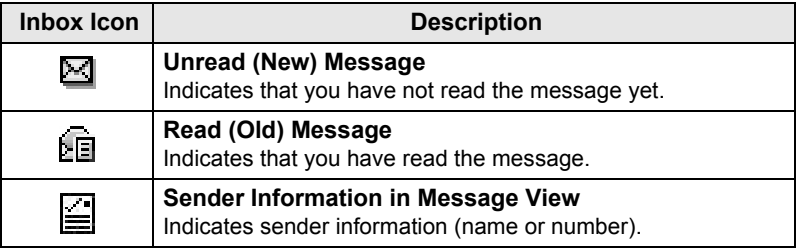

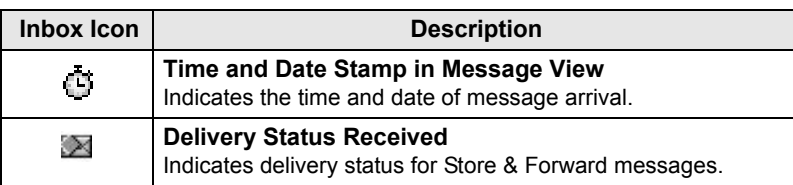

### <span id="page-22-0"></span>**Contact Icons**

In the contact list display, the following icons may appear next to the contact numbers to indicate the type of stored number.

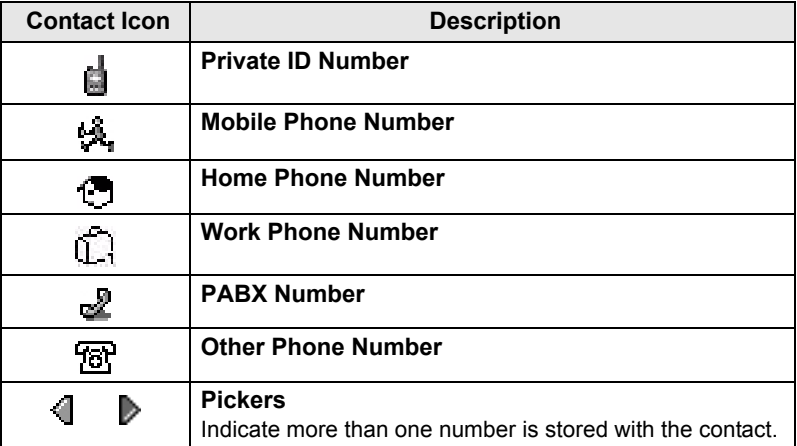

### <span id="page-22-1"></span>**Outbox Icons**

In the Outbox submenu those three icons indicate the process of sending the Store & Forward messages. For more information please contact your Service Provider.

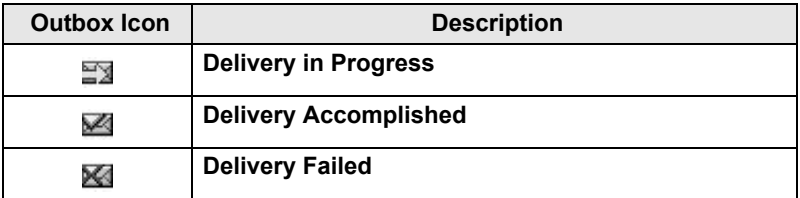

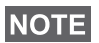

*Only Store & Forward messages are stored in Outbox.*

# <span id="page-23-0"></span>**Getting Started**

# <span id="page-23-1"></span>**Battery**

# <span id="page-23-2"></span>**Installing the Battery**

- **1.** Remove the battery from its protective clear plastic case.
- **2.** Insert the battery top into the compartment as illustrated.
- **3.** Carefully press the battery bottom downward until it clicks into place.

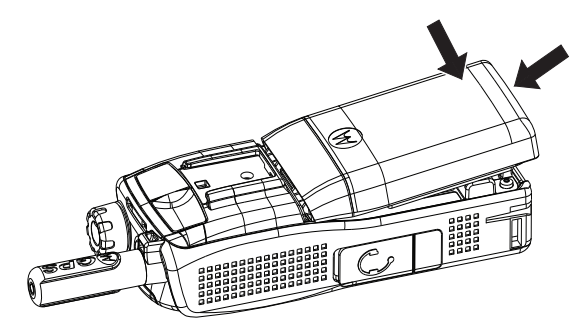

### <span id="page-23-3"></span>**Replacing the Battery**

- **1.** To remove the battery, push the latch on the bottom.
- **2.** Lift the bottom of the battery out.
- **3.** Replace the battery.

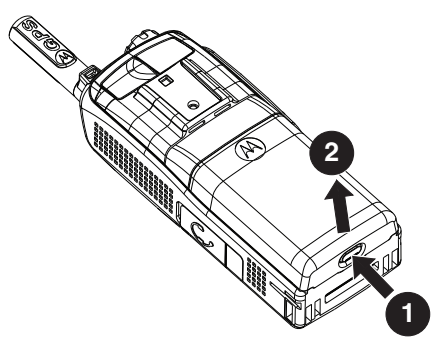

### <span id="page-24-0"></span>**Charging the Battery**

Motorola approved chargers provide optimum performance. Other chargers may not fully charge your Motorola Lithium-Ion battery or may reduce the life of the battery.

The MTP830 can be either **On** or **Off** during charging.

- **1.** Insert the connector on the charger into the socket at the base of the MTP830. Select the required plug adapter (UK or European type) and connect to the charger. Then plug the charger into a suitable mains socket.
- **2.** The MTP830 displays the **Charger Connected** message only if the MTP830 is **On** when connecting the charger. If the MTP830 is **Off**, the display shows an icon of the battery in charging.

The Battery icon shows the charging status (see below).

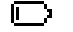

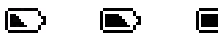

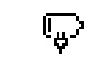

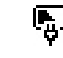

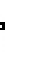

Empty Full Empty Full

#### **Battery Capacity Battery Charge Progress**

### <span id="page-24-1"></span>**Battery Capacity Information**

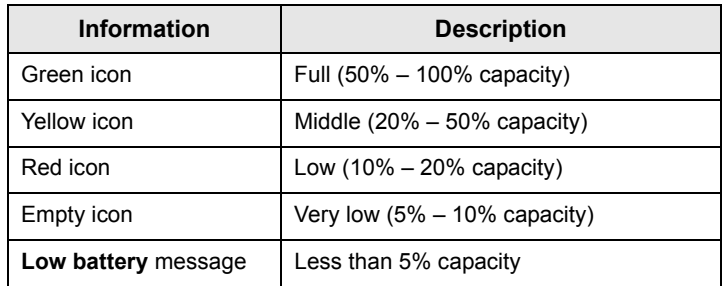

### <span id="page-25-0"></span>**Attaching the Antenna**

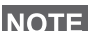

*Turn the MTP830 Off before installing or removing the antenna.*

Insert the bottom of the antenna into the screw-in base on the top of the MTP830. Turn clockwise until snug. **Do not force**.

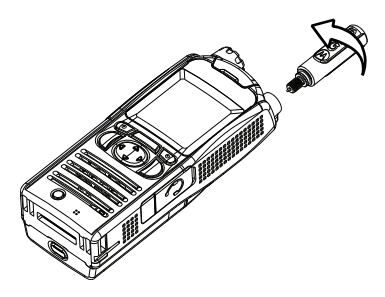

# <span id="page-25-1"></span>**Powering On/Off (On-Off/End/Home Key)**

To power **On**, press and hold . Your MTP830 performs a selfcheck and registration routine. After successful registration, the MTP830 is in service.

To power **Off**, press and hold . You will hear a beep and the **Powering Off** message is displayed.

# <span id="page-25-2"></span>**Powering On (Emergency Button)**

Press and hold the Emergency button to power **On**. The MTP830 will power **On** in Emergency Mode or in standard mode (as programmed).

# <span id="page-25-3"></span>**Powering On with Transmit Inhibit (TXI) Active**

Transmit Inhibit is a feature allowing you to switch off transmission before entering a Radio Frequency (RF) sensitive area. To activate

**this feature, press** *[MENUEN*] and select **More... > Networks** 

**> TXI Mode > Activate**.

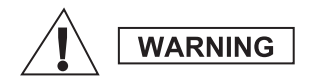

*Pressing the Emergency button, even if Transmit Inhibit is activated, causes the MTP830 to transmit immediately. The MTP830 must NOT be within the RF sensitive area when entering Emergency Mode.*

The TXI Mode remains active at power **On**. You will be asked whether to leave the TXI Mode **On** or not.

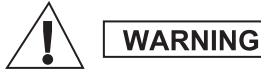

*Ensure you have left the RF sensitive area before deactivating Transmit Inhibit.*

Press the **Yes** soft key to deactivate the TXI Mode. If the MTP830 was previously used in Trunked Mode, it will register to the network. If the MTP830 was previously used in Direct Mode, it will remain in Direct Mode.

Press **No** in Trunked Mode and the MTP830 powers down; press **No** in Direct Mode and you remain in Direct Mode with TXI selected.

# <span id="page-26-0"></span>**Unlocking the MTP830**

Your MTP830 may be locked at power up.

To unlock the MTP830 after powering on, enter the code at the prompt using the Rotary Knob or Navigation Key. The MTP830 enters the default Home display.

The unlock code is originally set to 0000. Your Service Provider may change this number before you receive your terminal.

# <span id="page-26-1"></span>**Locking/Unlocking the Keypad**

To prevent accidental key/button presses:

**Press <del>MENUE</del>** (;) to lock the keypad. Press again  $MENUB$  (;) to unlock. Service Provider can choose the notification for the Keypad lock and if to lock the **PTT**.

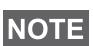

•

*When there is an incoming call and the keypad with PTT are locked, you can still use the PTT, Rotary knob,*  $\ket{\cdot}$ ,  $\degree$ , and  $\degree$ .

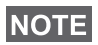

*The Emergency button is not locked. Pressing the Emergency button unlocks the keypad.*

# <span id="page-27-1"></span><span id="page-27-0"></span>**Entering TMO or DMO**

Enter TMO or DMO in one of the following ways:

- From the Home display press **Optns** and select **Direct Mode** if the MTP830 is in TMO**.**
- From the Home display press **Optns** and select **Trunked Mode** if the MTP830 is in DMO.
- Press **MENUS** and select More... > Networks > Trunked Mode if the MTP830 is in DMO.
- Press **MENUE** and select More... > Networks > Direct Mode if the MTP830 is in TMO.
- Press the TMO/DMO one-touch button (if programmed by your Service Provider).

You can make and receive the following types of calls when the MTP830 operates in Trunked Mode:

- Group Calls
- Private Calls
- Phone Calls
- PABX Calls local (office) extension calls
- Emergency Calls
- Emergency Private Calls.

You can make and receive Group and Private Calls when the MTP830 operates in Direct Mode. This includes Emergency Group Calls.

The MTP830 returns to the Home display when there is no activity for a few seconds.

# **NOTE**

*Your terminal can alert you of an incoming call. Select the alert settings in the Vibrate menu and Tones menu items.*

# <span id="page-28-0"></span>**Group Calls**

A Group Call is a communication between you and others in a group. A group is a pre-defined set of subscribers enabled to participate in and/or invoke a Group Call.

Groups are organized in maximum three folders. Each folder may contain folders and several groups.

#### <span id="page-28-1"></span>**Favorite Folders**

You can organise your favorite groups into three folders.

#### <span id="page-28-2"></span>**Selecting the "My Groups" Folders**

*Default name for the first favorite folder is "My Groups".*

From the Home display, press  $\bigodot$  to quickly access the folders.

### <span id="page-28-3"></span>**Adding a Group (TMO/DMO)**

- **1.** Press **MENU** and select More... > Group Setup > My Groups **>** <FolderName> **> [New Group]**.
- **2.** Select a group by alphabetic search ("**TMO/DMO by abc**"). Enter up to 12 characters of the group name. Or select a group by folder search ("**TMO/DMO by Folder**"). Select the folder and select the group. The group is added to the "My Groups" folder.

### <span id="page-28-4"></span>**Deleting a Group (TMO/DMO)**

- **1.** Press **MENU** and select More... > Group Setup > My Groups **>** <FolderName>.
- **2.** Highlight talkgroup name that you want to delete and select **Delete**.

*To delete all the groups press <b>MENUE* and select **Delete All**. This **NOTE** of the Service of the Service Provider enables it.

**3.** Press **Yes** to confirm.

### <span id="page-29-0"></span>**Deleting Favorite Folder**

- 1. Press **MENU<sub>E</sub>** and select More... > Group Setup > My Groups.
- **2.** Highlight a group folder name and press **MENUE**.
- **3.** Select **Delete Folder**.
- **4.** Press **Yes** to confirm.
- **NOTE**

*You cannot delete the last favorite folder.*

# <span id="page-29-1"></span>**Selecting a Group**

*When you navigate in the Favorite folders and select a DMO group, your terminal will switch between TMO and DMO (and vice-versa).*

### <span id="page-29-2"></span>**Using the Rotary Knob**

(If programmed)

From the Home display, press shortly on the Rotary knob and rotate until the requested group appears.

Group selection occurs:

- After a time-out
- Or, by pressing **Select** (if configured by your Service Provider)

# <span id="page-29-3"></span>**Using the Navigation Key**

From the Home display, scroll left or right until the requested group appears. Then press **Select** to confirm selection.

### <span id="page-29-4"></span>**Using Alphabetic Search**

From the Home display, press **Optns**. Select a group by abc search ("**TG by abc**"). Scroll through groups sorted by alphabetic order.

Press **Select** to enter the group.

*Even if the talkgroup exist in couple folders, alphabetic search displays it once.*

### <span id="page-29-5"></span>**Using Folder Search**

From the Home display, press **Optns**. Select a group by folder search ("**TG by Folder**"). Select the folder and select the group.

# **Selecting a Folder**

From the Home display, press **Optns**. Select **Folder**, and select the

<span id="page-30-0"></span>desired folder. The display shows the last selected group in that folder.

# **TMO Group Calls**

In TMO the MTP830 is used with your Service Provider's infrastructure.

### <span id="page-30-2"></span><span id="page-30-1"></span>**Making a TMO Group Call**

- **1.** From the Home display and if this is the required group, press and hold the **PTT**.
- **2.** Wait for the talk permit tone and then speak into the microphone. Release the **PTT** button to listen.

When you start a call, all members of the selected group who have their units turned on, will receive the Group Call.

**NOTE** 

*If you are in an on-going Group Call and wish to make a new call, press*  $\left| \cdot \right|$  *to ignore the current call. Start the new call.* 

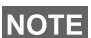

*The No Group message is displayed when you are out of the normal coverage area of your selected group. You must then select a new group that is valid for your working location.*

# <span id="page-30-3"></span>**Receiving a TMO Group Call**

Unless it is engaged in a call, your MTP830 will receive the Group Call. To answer the call, press and hold **PTT**.

Your MTP830 shows the group name and the caller's private number or alias if previously stored in your contact list.

### <span id="page-30-4"></span>**Receiving a TMO Broadcast Call**

The Broadcast Call (also called Site Wide Call) is a high-priority Group Call from the console operator (or dispatcher) to all users. The MTP830s are configured to monitor a Broadcast Call, but users cannot talk back.

The Broadcast Call pre-empts an on-going Group Call that has the same (or lower) call priority.

# **DMO Group Calls**

In DMO the MTP830 can be used without your Service Provider's infrastructure.

DMO allows communication with other terminals also operating in

<span id="page-31-0"></span>DMO, which are on the same frequency and group as your MTP830.

#### In DMO it is only possible to place the following call types: Group *Calls, Emergency Group Calls, Private and Private Simplex Calls.*

When you start a call, the members of the selected group who have their units turned on will receive the Group Call.

In DMO the MTP830 can communicate with the trunking system (and vice-versa) if the Gateway option is enabled in the MTP830.

### **Making a DMO Group Call**

- **1.** Enter **Direct Mode** by pressing **Optns** and selecting **Direct Mode**.
- **2.** Make sure that you have selected the required group. Press and hold the **PTT** button.
- <span id="page-31-1"></span>**3.** Wait for the talk permit tone and then speak into the microphone. Release the **PTT** button to listen.

### **Receiving a DMO Group Call**

You can receive a DMO Group Call only when your MTP830 is in DMO.

Unless it is engaged in a call, your MTP830 will receive the Group Call. To answer the call, press and hold **PTT**.

<span id="page-31-2"></span>Your MTP830 shows the group name and the caller's private number or alias if previously stored in your contact list.

### **Exiting DMO**

<span id="page-31-3"></span>To exit DMO, press **Optns** and select **Trunked Mode**.

# <span id="page-32-0"></span>**Private, Phone, and PABX Calls**

*If you are in an on-going Group Call wish to make a new call,*  **NOTE** *press to ignore the current call. Dial the number.*

### <span id="page-32-1"></span>**Creating a Contact**

- **1.** From the Home display using Direct Private Number Dialing One-Touch Button enter the number editor.
- **2.** Enter the number using the Rotary Button or Navigation Key.
- **3.** Press **MENUE** and select **Store Number**.
- **4.** In the Store to list select **[New Contact]**.
- **5.** Enter name using the Rotary Knob or Navigation Key.Press **Ok** to confirm.
- **6.** Press  $\begin{pmatrix} 0 \\ 1 \end{pmatrix}$  /  $\begin{pmatrix} 0 \\ 1 \end{pmatrix}$  and select the type of stored number (such as Private). OR
	- Press **Change**, the display shows 6 type selections.
	- Press  $\binom{n}{k}$  /  $\binom{n}{k}$  to choose a type of stored number.
	- Press **Select**, the display returns to Contact Details screen.
- **7.** Continue to enter other types and numbers, as you may keep several numbers (Private, Mobile, Home, Work, PABX, Other) for the same person under the same contact name.
- **8.** When finished, press **Done**. Press **Back** to return to Home display.

# <span id="page-32-3"></span><span id="page-32-2"></span>**How to Dial**

### **Dialing a Number**

- **1.** From the Home screen using Direct Private Number Dialing One-Touch Button enter the number editor.
- **2.** Dial the number using the Rotary Knob or Navigation Key.
- **3.** Press **PTT** or  $\mathcal{C}$  depending on the call type.

### <span id="page-33-0"></span>**Dialing via the Contact List**

You can also use the contact list to select a number you previously stored. Press **Contcs** and search the stored number by scrolling

 $(\begin{pmatrix} \bullet & \bullet \\ \bullet & \bullet \end{pmatrix}$  or by entering up to 12 characters of the contact name using alphabetic search. If the contact has more than one number, use  $\bigodot$  /  $\bigodot$  to select the number.

# <span id="page-33-1"></span>**Private Call**

A Private Call, also called Point-to-Point or individual call, is a call between two individuals. No other terminal can hear the conversation. This call can be:

- a Duplex call (if the system allows) in TMO, or
- a standard Simplex call in TMO or DMO.

### <span id="page-33-2"></span>**Making a Private Call**

**1.** From the Home display press and hold Direct Private Number Dialing One-Touch Button, then enter the number. OR

From the Contact List select a number.

**2.** For a *Simplex* call, press and release the **PTT** button. You will hear a ringing tone. Wait for the called person to answer your call.

Press and hold **PTT**. Wait for the talk permit tone (if configured) before talking, and release the **PTT** when listening.

For a *Duplex* call, press and release ( $\sqrt{\phantom{a}}$ ). You will hear a ringing tone. Wait for the called person to answer your call.

**3.** To end the call, press  $\mathbf{A}$ . If the called person ends the call, the **Call Ended** message is displayed.

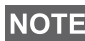

*While Transmit Inhibit is activated, an incoming Private Call is indicated, but you cannot answer the call.*

# **Receiving a Private Call**

- **1.** The MTP830 switches to the incoming Private Call. The display shows the caller's identity.
- **2.** To answer an incoming *Simplex* call, press **PTT**. To answer an incoming *Duplex* call (indicated by **Spkr/Erpc** soft keys),

press  $\mathcal{C}$  or green receiver button.

**3.** To end the call, press  $\mathbf{A}$ .

<span id="page-34-0"></span>Your terminal can alert you of an incoming call. Select the alert *settings in the Vibrate menu and Tones menu items.*

# **Phone and PABX Calls**

The **Phone Call** allows you to call a landline telephone number or a cellular mobile phone number.

The **Private Automatic Branch Exchange (PABX) Call** allows you to call local (office) extension numbers. This type of call needs to be activated by your Service Provider.

<span id="page-34-1"></span>In this publication we use "phone number" when referring to these numbers.

*While Transmit Inhibit is activated, an incoming Phone or PABX Call is indicated, but you cannot answer the call.* 

#### **Making a Phone or PABX Call**

**1.** From the Home display press and hold Direct Private Number Dialing One-Touch Button, then enter the number. OR

From the Contact List select a number.

<span id="page-34-2"></span>**2.** Proceed as for making and receiving Duplex Private Calls.

<span id="page-35-0"></span>You can send and receive **Emergency Group** Calls in **Trunked Mode** or in **Direct Mode**. If your terminal is configured to operate through a gateway, Emergency calls can be placed through the gateway.

You can initiate an Emergency Group Call to and receive it from:

- selected group (TMO and DMO) (if tactical emergency)
- pre-defined group (if non-tactical emergency).

Contact your Service Provider to know which is the selected mode.

Your Service Provider will configure the Emergency Alarm and Hot Microphone features.

Emergency calls will be allocated emergency priority in the system.

### <span id="page-35-1"></span>**Entering or Exiting Emergency Mode**

To enter Emergency Mode, press **and hold** the Emergency button at the top of the MTP830.

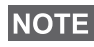

*The required time you need to press the Emergency button is set to default to 0.5 seconds. The time can be configured by your Service Provider.*

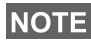

*Pressing the Emergency button activates one or more services. Contact Service Provider for more information.*

To exit Emergency Mode, press and hold **Exit**. Your terminal will switch to the Home display.

# <span id="page-35-2"></span>**Sending an Emergency Alarm**

Your MTP830 will send an Emergency Alarm to the dispatcher (if configured by your Service Provider):

- Automatically, upon entering Emergency Mode.
- If you press the Emergency button again while the MTP830 is in Emergency Mode.

After sending the alarm, the display will show one of the following delivery reports:

- **Alarm Sent**
- **Alarm Failed**

In both cases, the display returns within a few seconds to the main screen of the Emergency Mode.
Due to no delivery confirmation in DMO, **Alarm Sent** information confirms only sending the alarm.

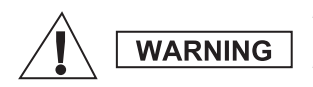

*Pressing the Emergency button, even if Transmit Inhibit is activated, causes the MTP830 to transmit immediately. The MTP830 must NOT be within the RF sensitive area when entering Emergency Mode.*

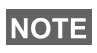

**NOTE** 

*The Emergency Alarm is a special status message sent to the dispatcher monitoring the selected group. This can be used in dispatch systems to highlight emergency calls.*

*Some systems do not support the Emergency Alarm feature when the user is in a "Local Area Service" area.*

# **Hot Microphone Feature**

If the Hot Microphone feature was programmed into your MTP830 by your Service Provider, you can make an Emergency Group Call and talk to the dispatcher (and members of your group) without the need to press and hold the **PTT**.

The microphone will stay open for a time period (programmed by your Service Provider). The microphone will stay open until:

- the Hot microphone time period expires
- you press **PTT** during the Hot Microphone period
- you press the **End** key

At the end of the Hot Microphone the **Emgcy Mic Ended** message will be displayed and the MTP830 returns to the Emergency Mode. The Hot Microphone feature is disabled and PTT operation returns to normal.

If required you can resume Hot Microphone by pressing the Emergency button again. Also your Service Provider is able to resume Hot Mic without user interaction by setting Alternating Hot Mic feature.

*Hot Microphone feature is available in DMO and TMO mode.*

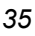

# **Making an Emergency Group Call**

- Hot Microphone enabled to initiate an Emergency Group Call, press and hold **Emergency Button**.
- Hot Microphone disabled to initiate an Emergency Group Call, press and hold **Emergency Button**. When the display has changed to Emergency Group Call hold **PTT** and wait for talk permit tone (if configured) and talk. Release the PTT to be able to listen.

# **Silent Emergency Mode**

*Silent Emergency Mode needs to be enabled by the Service Provider to be able to use it.*

To enter Silent Emergency Mode, press **Emergency button**.

Silent Emergency Mode provides no audible and visible indication. All of the key tones are switched off.

To exit the Silent Emergency mode:

- press **MENU** simultaneously with
- press both Side Programmable Keys simultaneously

# **Sending a Status Message**

Select the desired group, then press **MENUE** and select **Messages > Send Status**. Select status and press ( $\cap$  or PTT.

# **Sending a User-defined Message**

**Press <b>MENU** and select Messages > Templates. Scroll and choose your required template. Select **Send**, or press ( $\bullet$  or PTT. Select your mail recipient or enter number. Select **Send**, or press  $\mathscr{C}$  or **PTT** to send the message.

# **Sending a Predefined Message**

**Press MENUE** and select Messages > Predefined. Scroll and **choose your required template. Press <b>MENUE** and select **View** to view the message. Select **Send**, or press ( $\blacksquare$  or **PTT** to send the message.

# **Handling New Incoming Text Messages**

Your MTP830 will alert you of an incoming message and enter the inbox automatically, if there is no on-going activity in the terminal.

Scroll to the message and select **Read** soft key. To read a long message, press **More** to read the next page and **Back** to return to the previous page.

**Then press <b>MENU**<sup>1</sup> and select to **Store** / Delete / Delete All / **Forward**.

*For Long Text Messages Store and Forward options are not*  **NOTE** *available.*

# **Handling Unread (New) Messages**

**Press <b>MENUE** and select Messages > Inbox. Scroll to the message and select **Read** soft key. To read a long message, press **More** to read the next page and **Back** to return to the previous page.

**Press MENUE and select to Store / Delete / Delete All / Reply / Refresh**.

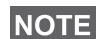

*Message contains up to 1000 characters.*

*It is possible to send the message to more then one user. Pick the group from the contact list on your MTP830.*

# **Tips & Tricks**

### *Home Key*

Not sure where you are? Want to get back to Home display? Press  $\mathbf{a}$ .

## *Backlight Control*

You can either disable backlight (covert operation) or have it automatically turned on, by pressing any key. Third option is semiauto, which means that only switching on the radio, pressing assigned button to the backlight feature and charging can trigger backlight.

The backlight remains on until the pre-programmed timer runs out.

### *High/Low Audio Control*

You can control audio routing (speaker/earpiece/PHF) for any Private or Group Call via the dedicated Speaker Control key.

However, you can define via the menu to have all Group Calls in

high audio (*[*MENU图 > Setup > Audio > Audio Toggle **> Always Loud**).

*High/Low audio control is switched via One Touch Button. Contact*  **NOTE** *your service provider for more information.*

### *Unified Contact List*

You can keep several numbers (Private, Mobile, Home, Work, PABX, Other) for the same person under the same contact name. You can create up to 1000 contacts, and have a total of 1000 private numbers and 1000 phone numbers.

### *Text Size*

You can see the text on the display in two sizes: **Standard** or **Zoomed** ( **> Setup > Display > Text Size**). **MENU**

### *Group Capacity*

Your Service provider can program up to 2048 groups for Trunked Mode, and up to 1024 groups for Direct Mode.

### *Flexible Folders*

You can ask your Service Provider to define how many groups will be in each folder (up to 256 folders).

### *"My Groups" Folders*

You can select any group (TMO or DMO) and add it to your personal folder.

In the Home display, press  $\widehat{C}$  to quickly access your "My Groups" folders.

### *Options (in the Home Display)*

You can easily change folder, select groups, switch between TMO and DMO (and vice-versa), and other functions via the Home display Options.

### *Easy Navigation while in Menu*

When scrolling up/down menu items, try also right/left scrolling. (This will select the item or return to previous level.)

### *Flipped Display On/Off*

When this feature is activated, the contents of the display are flipped upside down. This feature is particularly useful if you have to wear the MTP830 on the shoulder, belt, or lapel and at the same time wish to read the display upside down.

To activate/deactivate, press **MENU** and select **Setup > Display > Flip Display**. Or press and hold the pre-programmed one-touch button.

### *Dialed Call List – Quick Access*

From the Home display press  $\mathcal{C}$  to access the list of the last dialed calls.

### *Automatic Scrolling via Navigation Key*

In a list press and hold  $\widehat{C}$  or  $\widehat{C}$  for automatic scrolling.

### *Recent Calls Menu – Quick Access*

From the Home display press  $\binom{2}{3}$ .

### *Setting Time & Date*

Time and date are synchronized by the infrastructure. When not within the infrastructure signal range you can set the values manually.

- To set time press **MENU<sub>E</sub>** and select **Setup > Time & Date > Set > Set Time**. Enter time using navigation key.
- To set date press **MENU<sub>E</sub>** and select **Setup > Time & Date > Set > Set Date**. Enter date using navigation key.
- To automatically set date and time press **MENUS** and select **Setup > Time & Date > System Update**. Pick one out of three options accordingly to your needs:
	- **Off** System Update is turned off
	- **Time only** time is updated
	- **Time & Offset** the time is updated automatically according to the current time zone when user is in TMO mode. In DMO mode the radio is using its internal clock.

### *Toggling between Talkgroups*

You can switch the last two talkgroups in any mode and between the modes. For example when you are in TMO and would like to switch to the last Talkgroup that was in DMO, press and hold One Touch Button. It works in both ways and in one mode. After powering off, the radio remembers your two last Talkgroups.

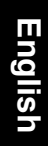

### **MOTOROLA**

*MTP830*

## *Quick Reference Guide*

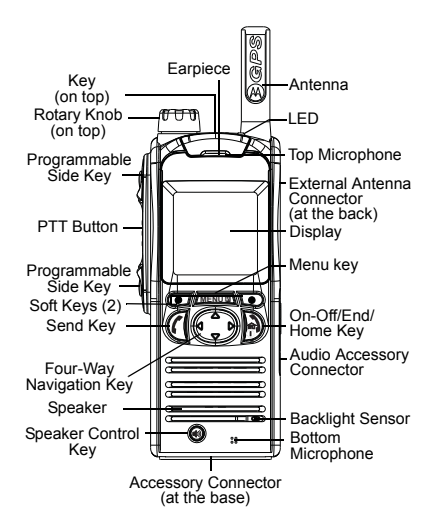

#### **Turning the MTP830 On/Off**

To power the MTP830 on/off, press and hold  $\ket{\cdot}$ .

### **Using the MTP830 Menu System**

- To enter the menu, press . **MENU**
- $\cdot$  To scroll through the menu, press  $\binom{2}{3}$ or  $\bigodot$ .

⊱⊱

- To select a menu item, press **Select**  soft key or  $\bigcirc$ .
- To return to previous level, press **Back** or  $\bigodot$
- To exit the menu items, press  $\ket{\cdot}$ .

#### **Selecting Trunked/Direct Mode Operation**

- Your terminal may be configured with a One-touch button to switch between TMO/DMO. Contact your Service Provider for more information.
- From the Home display press **Optns**, select **Trunked Mode/Direct Mode**.

### **Making a TMO Group Call**

From the Home display navigate to the desired group. Press **Select** soft key (if configured). Press and hold **PTT**. Wait for the talk permit tone (if configured) and talk. Release **PTT** to listen.

#### **Making a DMO Group Call** Enter DMO. Navigate to the desired

group. Press **Select** soft key (if configured). Press and hold **PTT**. Wait for the talk permit tone (if configured) and talk. Release **PTT** to listen.

### **Making a TMO Emergency Group Call**

Enter TMO. Press and hold the Emergency button. Emergency alarm is sent automatically. Press and hold **PTT**. Wait for the talk permit tone (if configured) and talk. Release **PTT** to listen. If using "Hot Mic" feature, wait for the "**Emgncy Mic On**" message to appear on the display and talk without pressing PTT. To exit Emergency Mode, press and hold **Exit** soft key.

#### **Making a DMO Emergency Group Call** Enter DMO. Press and hold the Emergency button. Press and hold **PTT**. Wait for the talk permit tone (if configured)

and talk. Release **PTT** to listen. To exit Emergency Mode press and hold **Exit** soft key.

#### **Making a TMO Simplex Private Call**

From the Home display using Direct Private Number Dialing One-Touch Button enter the number editor. Dial <sup>a</sup> number using the Rotary Knob or Navigation Key. Press and release **PTT**. Ringing sounds. Called party answers. Wait for the called party to finish speaking. Press and hold **PTT**. Wait for the talk permit tone (if configured) and talk. Release **PTT** to listen. Press and to terminate call.

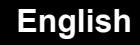

### **Making a DMO Simplex Private Call**

Enter DMO. From the Home display using Direct Private Number Dialing One-Touch Button enter the number editor. Dial a number using the Rotary Knob or Navigation Key. Press and hold **PTT**. Wait for the talk permit tone (if configured) and talk. Release **PTT** to listen. Press | to terminate call.

#### **Making a Duplex Private Call/Phone/ PABX Call**

 From the Home display using Direct Private Number Dialing One-Touch Button enter the number editor. Dial <sup>a</sup> number using the Rotary Knob or Navigation Key. Press and release  $\mathcal{C}$ . Ringing sounds. Called party answers. Press to terminate call.

### **Answering a Call**

Your MTP830 switches to the incoming call and alerts you of the incoming call. To answer the call, press  $\mathcal{C}$  for Phone/ PABX/Duplex Private calls or press **PTT** for all other calls.

### **Sending a Status Message**

Select the desired group, then press and select **Messages MENU > Send Status**. Select status and press  $\mathcal{C}$  or **PTT**.

### **Tips & Tricks**

**• Home Key**

Not sure where you are? Want to get back to Home display? Press  $\Box$ .

**• Backlight Control**

You can disable backlight (covert operation), have it automatically turned on by any key pressed or Semi Auto which turns on the radio by charging and pressing assigned button.

You can also press the upper Side key just to turn On/Off the backlight (if configured).

#### **• High/Low Audio Control**

You can control audio routing (speaker / earpiece) for any Private or Group Call via the dedicated speaker control key.

However, you can define via the menu to have all Group calls in high audio

( **<sup>&</sup>gt; Setup > Audio MENU> Audio Toggle**).

**• Howling Suppression**

You can enable the Howling Suppression to eliminate the howling effect

( **<sup>&</sup>gt; Setup > Audio MENU > Howling Supr**).

#### **• Unified Contact List**

You can keep several numbers (Private, Mobile, Home, Work, PABX, Other) for the same person under the same contact name.

#### **• Text Size**

You can see the text on the display in two sizes: **Normal** or **Zoom**ed

#### ( **<sup>&</sup>gt; Setup > Display MENU> Text Size**).

### **• "My Groups" Folder**

You can select any group (TMO or DMO) and add it to your personal folder.

In the Home display, press  $\mathbb{C}$  to quickly access your "My Groups" folder.

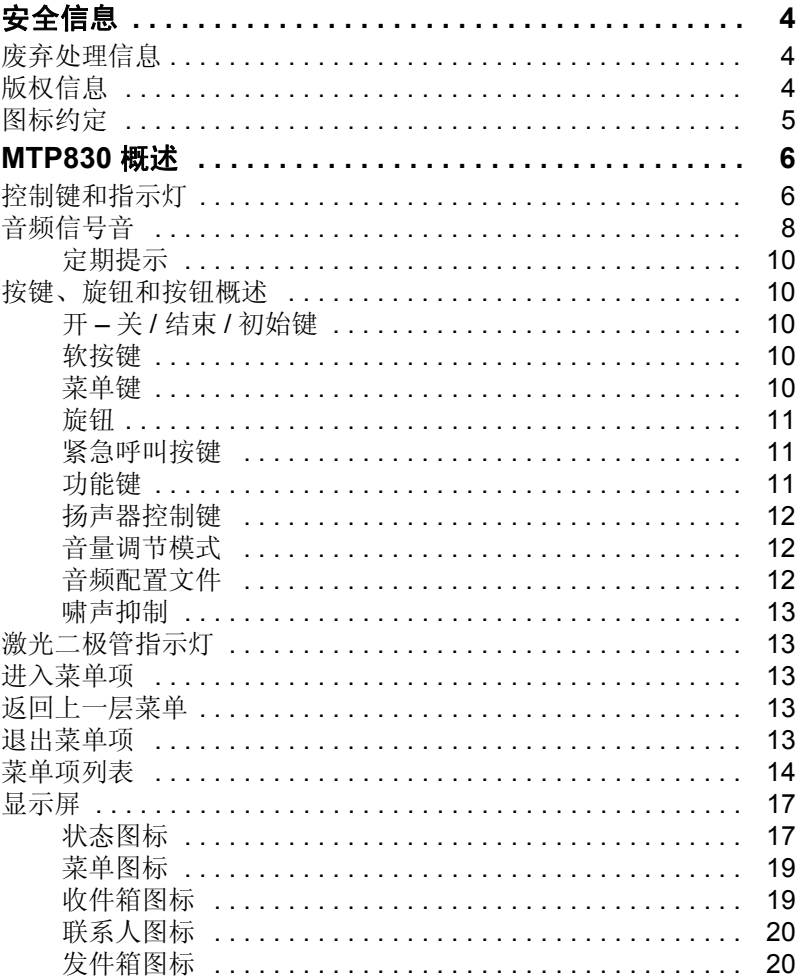

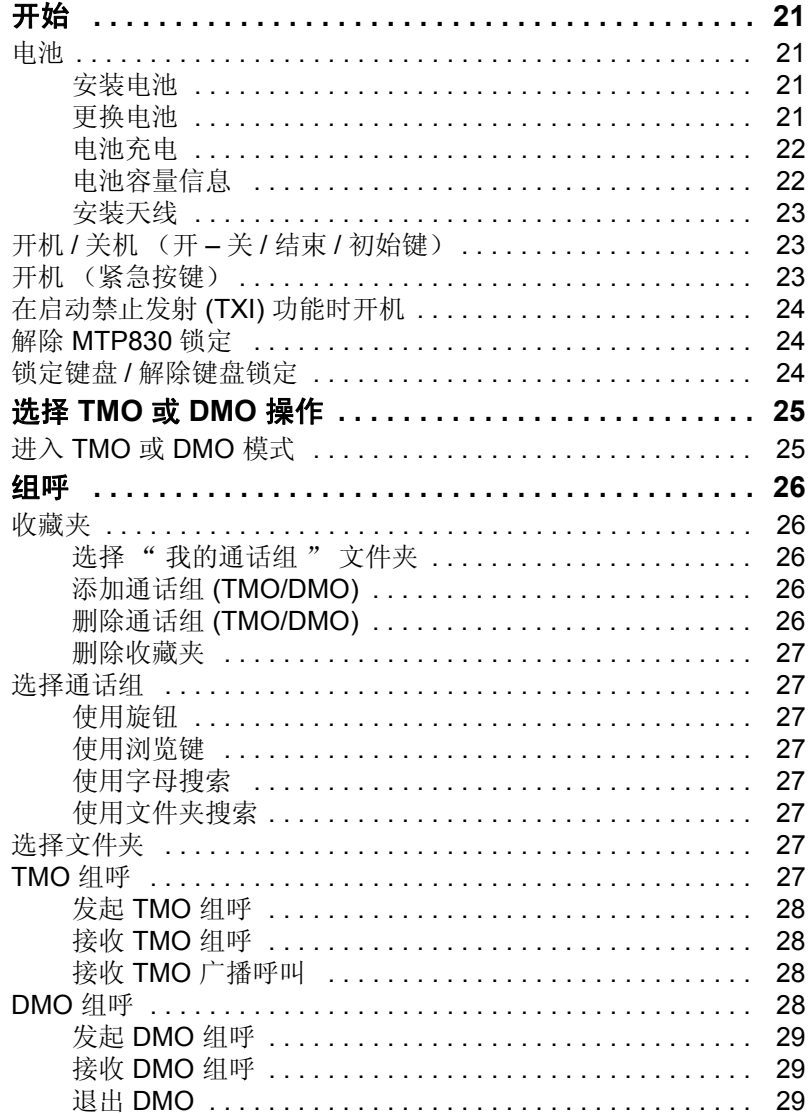

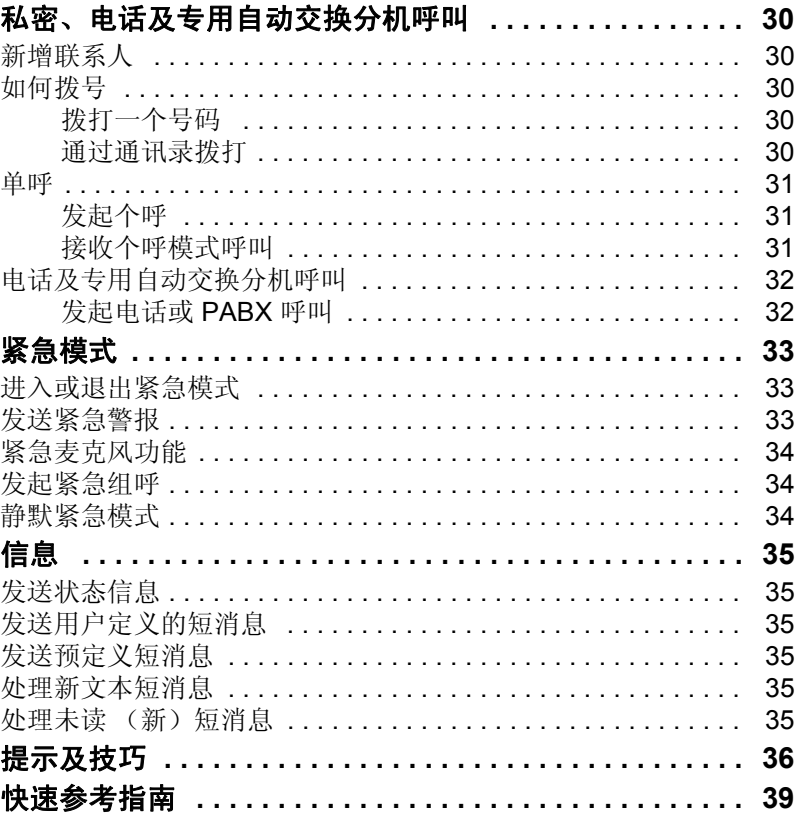

© Motorola Inc., 2009

MOTOROLA 和 M 格式商标均为美国专利商标局注册商标。所有其他 产品或服务的名称均由其各自所有者拥有。

<span id="page-49-0"></span>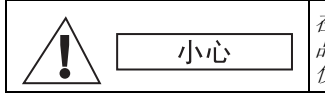

在使用这些产品之前,请仔细阅读随机附带的产 品安全和射频辐射手册 *6804113J24* 中关于安全 使用本产品的操作说明。

MTP830 仅限满足 ICNIRP 射频能量辐射要求的职业应用。在使用这 些产品之前,请仔细阅读随机附带的产品安全和射频辐射手册中有关 的射频能量信息和安全操作说明 (摩托罗拉备件号 *6804113J24*), 以确保符合射频能量辐射限制标准。

请将本**用户手册和产品安全及射频辐射手册**保存好,当附件转交给其 他操作员时,可供他们参阅。

# <span id="page-49-1"></span>废弃处理信息

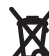

欧盟的废弃电子电气设备指令要求销售到欧盟国家/地区的产品 必须在产品上 (有时是在包装上)张贴带叉号的垃圾箱标签。 ■根据 WEEE 指令的定义, 此带叉号的垃圾箱符号表示欧盟国 家/地区的客户和最终用户不得将此电子电气设备或附件作为生 活垃圾处置。

欧盟国家/地区的客户或最终用户应联系当地的设备供应商代表或服务 中心, 以了解有关各国家 / 地区废物收集系统的信息。

# <span id="page-49-2"></span>版权信息

本手册所介绍的摩托罗拉产品可能包括存储于半导体存储器或其他介 质中的有版权的摩托罗拉电脑程序。美国和其他国家 / 地区的法律保护 摩托罗拉公司对有版权的电脑程序享有专有权利,其中包括但不限于以 任何形式拷贝或复制有版权的电脑程序的专有权利。

因此,在未经摩托罗拉书面允许的情况下,不允许以任何形式对本手册 所介绍的摩托罗拉产品所包含的任何有版权的摩托罗拉电脑程序进行 拷贝、复制、修改、反向工程或分发。除此之外,购买摩托罗拉产品 将不被认为以禁止反言或其他形式拥有直接或暗示的版权人之版权、 专利或专利使用的任何许可证授权,产品销售过程中因法律运用所引 起的普通非专有性许可证除外。

本文档受版权保护。在适当范围内,允许出于使用 Motorola 产品的目 的复制本文档。禁止出于其他目的复制本文档,禁止对本文档进行更 改、添加或其他处理。仅将此电子保存的文档视为原始文档。所有复制 都将被视为其副本。摩托罗拉公司及其子公司和分支机构不保证这些 副本的正确性。

<span id="page-50-0"></span>图标约定

本系列的文档旨在为读者提供更多的直观提示。整个系列的文档统一 使用了以下图标,这些图标及它们各自的含义如下所述。

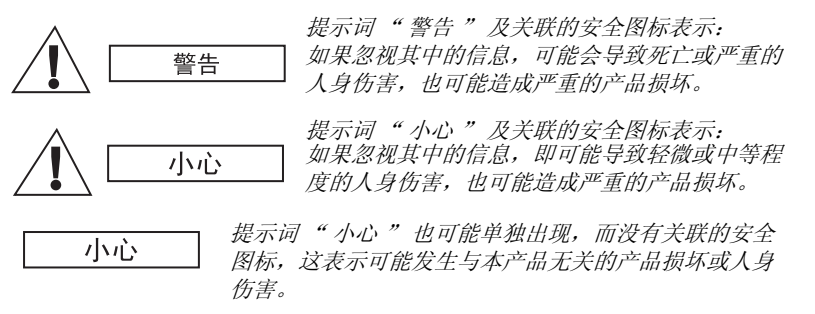

注意

" 注意 " 含有比周围文字更重要的信息,如例外或注意事项。有时还 会为读者提供一些其他位置的补充参考信息,提醒读者如何完成操作 (例如,当操作不属于当前过程的一部分时),或者告诉读者某些项 目在屏幕中的位置。" 注意 " 没有相应的警告级别。

简 体 中 文

# <span id="page-51-0"></span>**MTP830** 概述

# <span id="page-51-1"></span>控制键和指示灯

此处编号指内侧封面中示意图上的编号。

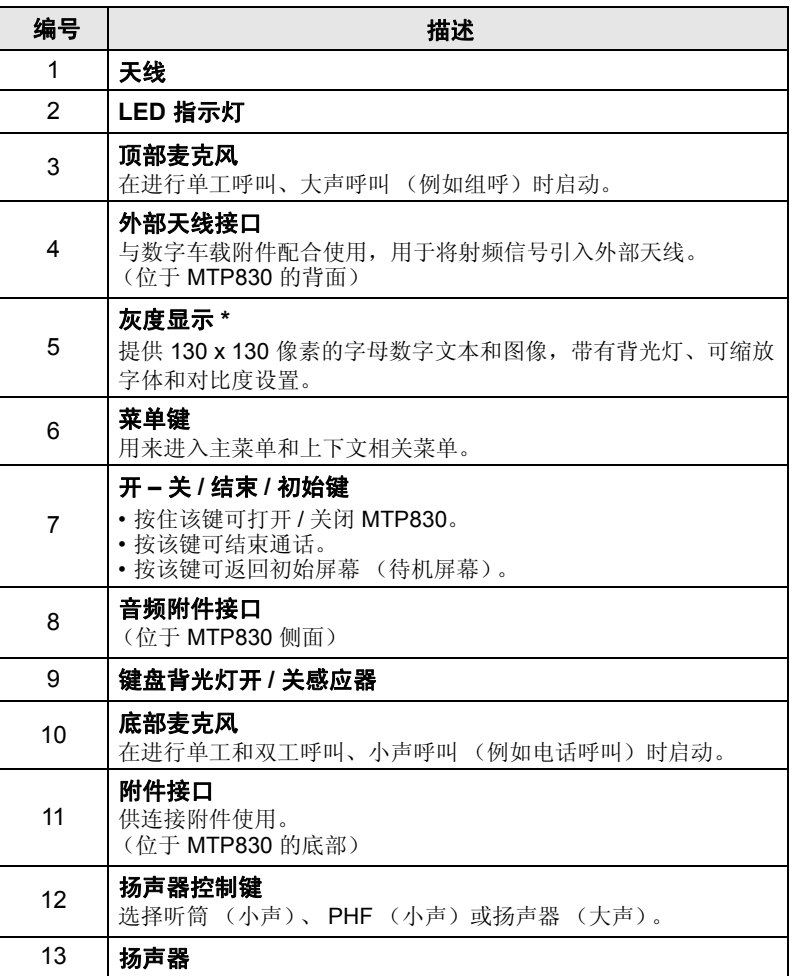

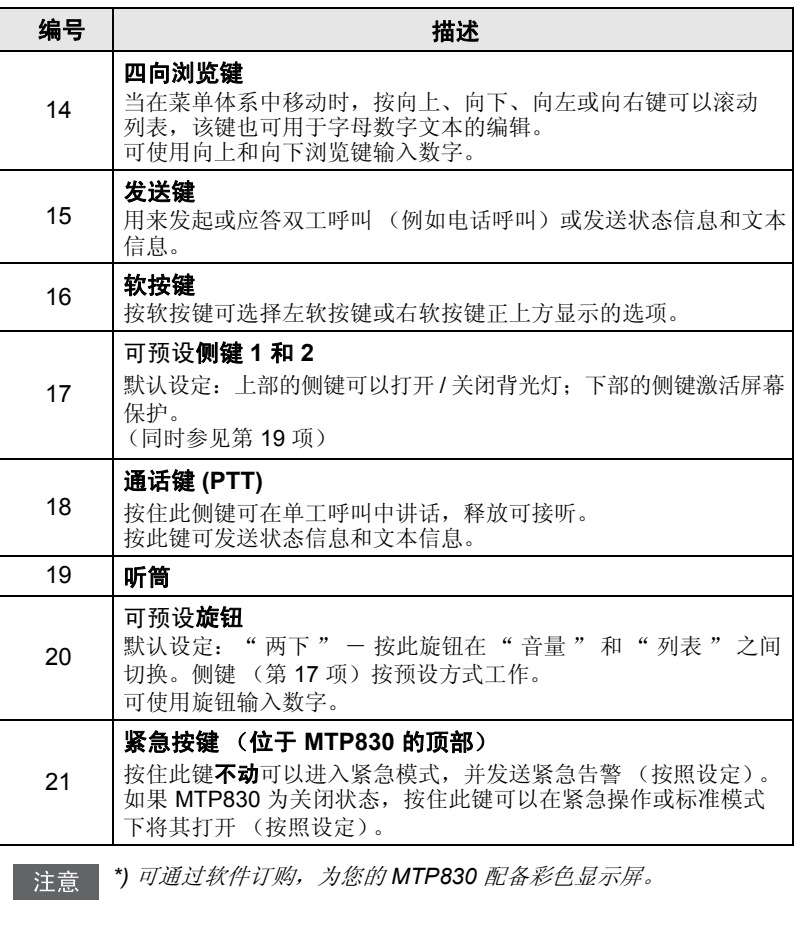

注意

在第一次使用 *MTP830* 之前,先除去显示屏上的透镜保护塑胶, 并对电池彻夜充电以确保电池显示充满电。

经常使用软刷清洁底部接口 (不要使用液体),尤其是在预设操作 注意 之前。

简 体 中 文

*7*

# <span id="page-53-0"></span>音频信号音

□ = 高音; ■ = 低音。

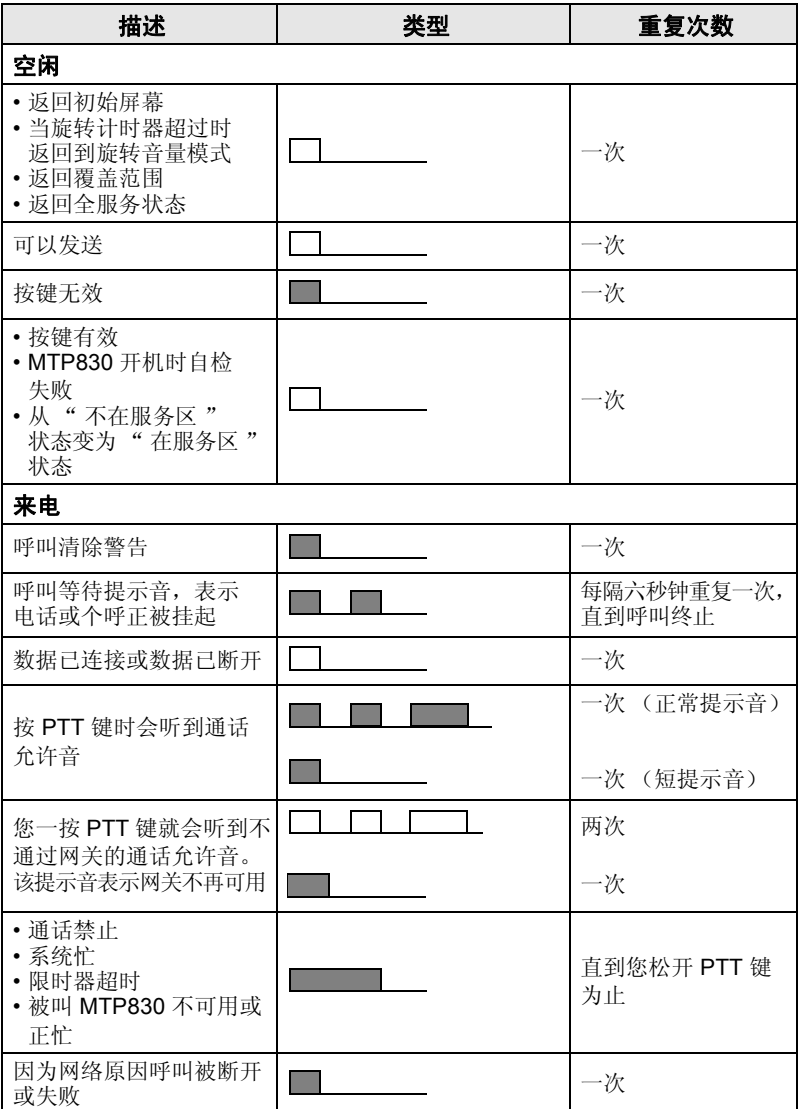

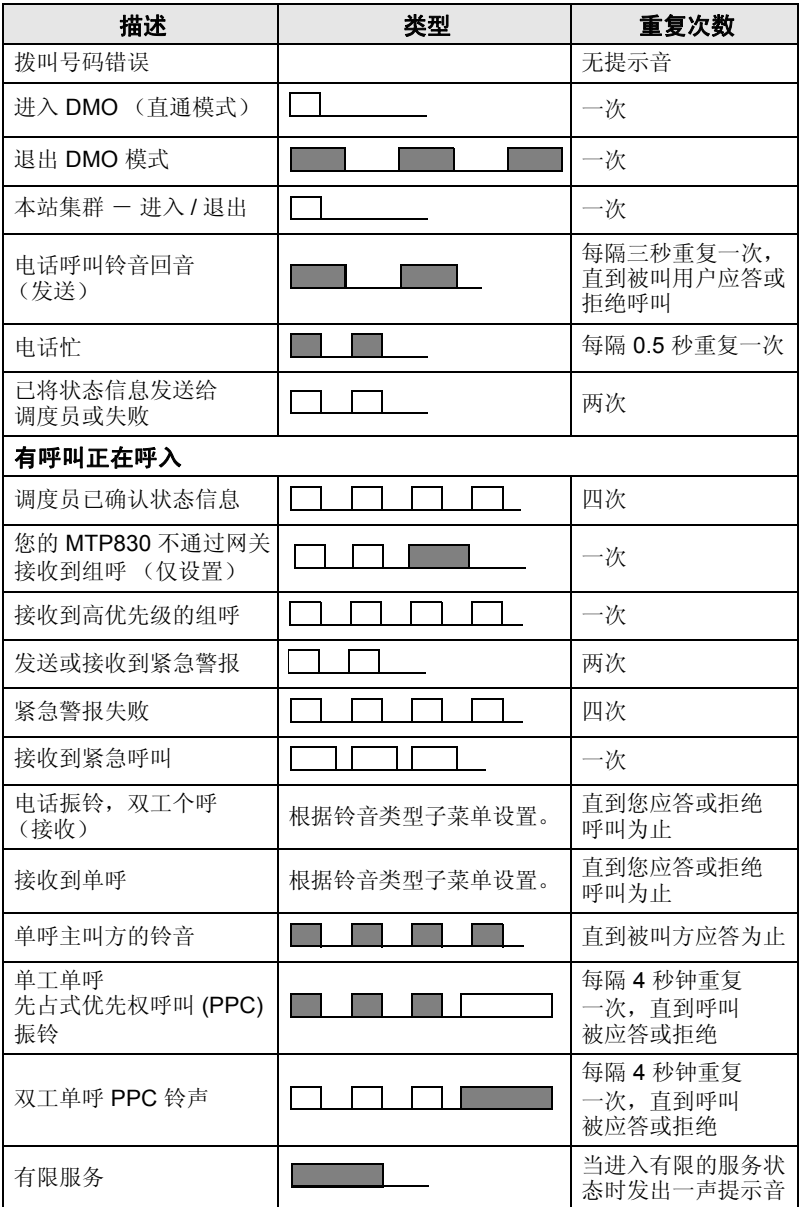

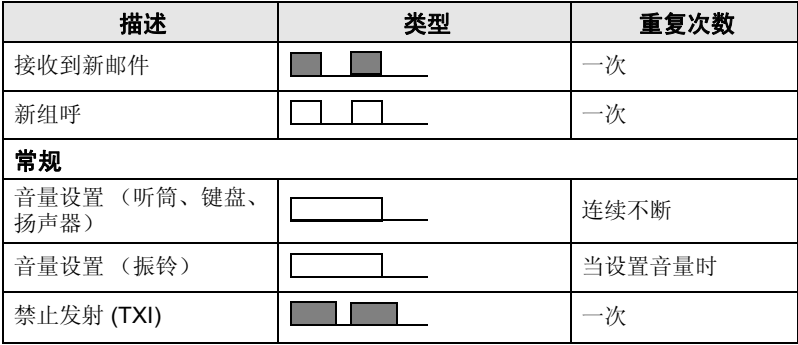

## <span id="page-55-0"></span>文 定期提示

" 定期提示 " 功能用于指示未接听呼叫及未读信息。对于每个提示, 都将播放未读信息提示音,并且 LED 指示灯显示橙色。

用户可禁用 / 启用此功能。 按 /wexum/ 并选择设置 > 提示音 > 定期提示 还可设置提示之间的时间间隔。

## <span id="page-55-1"></span>按键、旋钮和按钮概述

## <span id="page-55-2"></span>开 **–** 关 **/** 结束 **/** 初始键

- 按住该键可打开 / 关闭 MTP830。
- 按该键可结束通话。
- 按一下可以返回之前的显示屏幕。

## <span id="page-55-3"></span>软按键

按 (●) 或 √●) 选择向左或向右软按键的选项。

## <span id="page-55-4"></span>菜单键

菜单键有两个功能: 按 MENU■ 可进入:

- 菜单 (不在菜单中时)。 MTP830 菜单允许您控制您的 MTP830 设置。
- 上下文相关菜单 (当 13 图标亮起并且不在待机屏幕时)以杳看 当前菜单的选项列表。

<span id="page-56-0"></span>旋钮

运营商可以将旋钮预设为以下用法之一:

- 1. 双控制 旋钮可以用于控制音量以及在列表中滚动。按旋钮在 音量和列表控制之间切换 (默认设定)。
- 2. 列表控制 旋钮用于滚动列表 (例如通话组列表)或菜单项。 此时音量控制是通过侧键进行的。
- 3. 音量控制 仅将旋钮用于控制音量, 顺时针转动可以提高音量。 按住旋钮可将其锁定,再次按住可以解锁。关机也会将锁定的旋钮解锁。

#### 软数字键

使用软数字键可输入 PIN、PUK、私密号码及借助旋钮或浏览键编辑 联系人姓名。

### <span id="page-56-1"></span>紧急呼叫按键

按住此键进入紧急模式。

如果 MTP830 为关闭状态,按住此键可以在紧急模式或标准模式下将 其打开 (按照设定)。

## <span id="page-56-2"></span>功能键

有关为每个侧键和浏览键指定的功能的详细信息,请咨询您的运营商。 注意

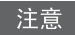

您按功能键以激活单键功能所需的时间默认设置为 *1* 秒。此时间可以 设置,但只能由您的运营商设置。

### 侧键

旋钮和侧键的预设操作是成对的:

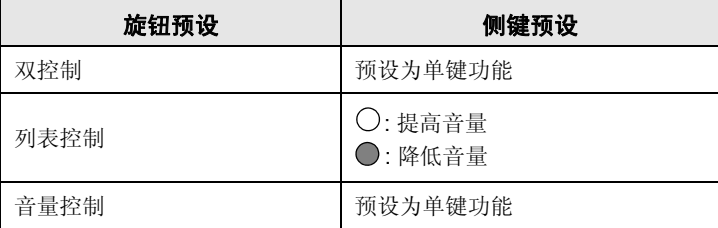

当旋钮设定为音量控制或双控制时,侧键支持单键功能,可以让您选择 或激活常用的功能,您只要按下并按住一个按键即可激活单键功能。 默认情况下,上方的侧键设置为"背光灯开 / 关",下方的侧键设置 为 " 屏幕保护开 "。请咨询您的运营商。

### 浏览键

MTP830 支持单键功能,通过按住指定的键,您可以选择 / 激活常用 功能。

#### 单键单呼

MTP830 支持单键单呼(如果运营商设置了该功能)。用户可通过按 指定的单键单呼按键拨打上一个组呼发起者号码。

#### 直拨私密号码

MTP830 支持单键直拨私密号码 (使用旋钮或浏览键)。

注意

可通过按下指定的单键按钮激活直拨私密号码。默认设置是右浏览键。 有关详细信息,请咨询您的运营商。

### <span id="page-57-0"></span>扬声器控制键

按 (1) 激活听筒 (小声)、PHF (小声) 或扬声器 (大声), 这取决 于菜单设置。

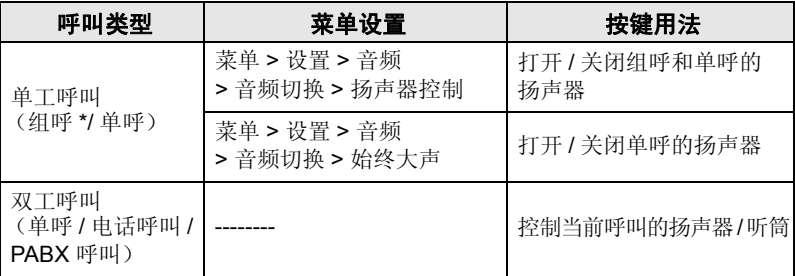

*\** 在紧急组呼中,无论扬声器如何设置,声音都从扬声器中发出。

## <span id="page-57-1"></span>音量调节模式

运营商可启用音量调节模式功能。涉及个人模式的所有设置都可调节 并保留, 即使用户切换回**通用**模式。

在通用模式中用户同时调节了所有音量。

要更改一个或多个音量设置,请按 <u>/MENU国</u> > 设置 > 设置音量。

## <span id="page-57-2"></span>音频配置文件

音频配置文件是一个用来调整对讲机音频参数以满足其当前操作环境 的配置文件。

要选择一个音频配置文件,按 *M*ENU9 并选择**设置 > 音频 >** 音频配置文件。滚动并选择您所需的模板。

## <span id="page-58-0"></span>啸声抑制

啸声抑制是一种消除啸声影响的操作模式。 要启用或禁用啸声抑制,按 <u>/MENU圖</u>\ 并选择**设置 > 音频 > 啸声抑制**。 滚动,然后分别选择"已启用"或"已禁用"。

# <span id="page-58-1"></span>激光二极管指示灯

LED 指示灯说明您的 MTP830 所处的工作状态。

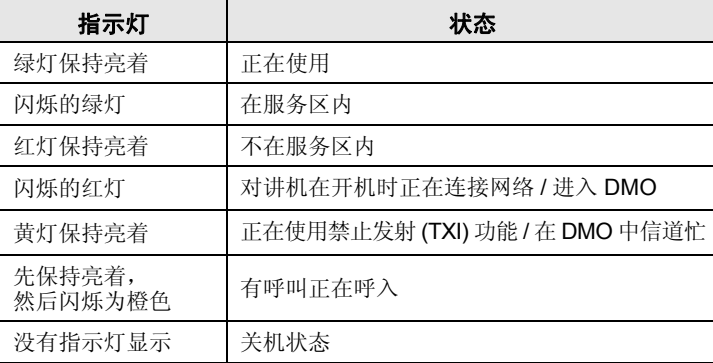

## <span id="page-58-2"></span>进入菜单项

**1.** 按 。 **MENU**

2. 要滚动到所需的项目, 按选择或 . 对进行选择。

## <span id="page-58-3"></span>返回上一层菜单

按返回或 。。

## <span id="page-58-4"></span>退出菜单项

按局。

如果经过一段时间后未检测到任何活动,您的 *MTP830* 将会退出。

<span id="page-59-0"></span>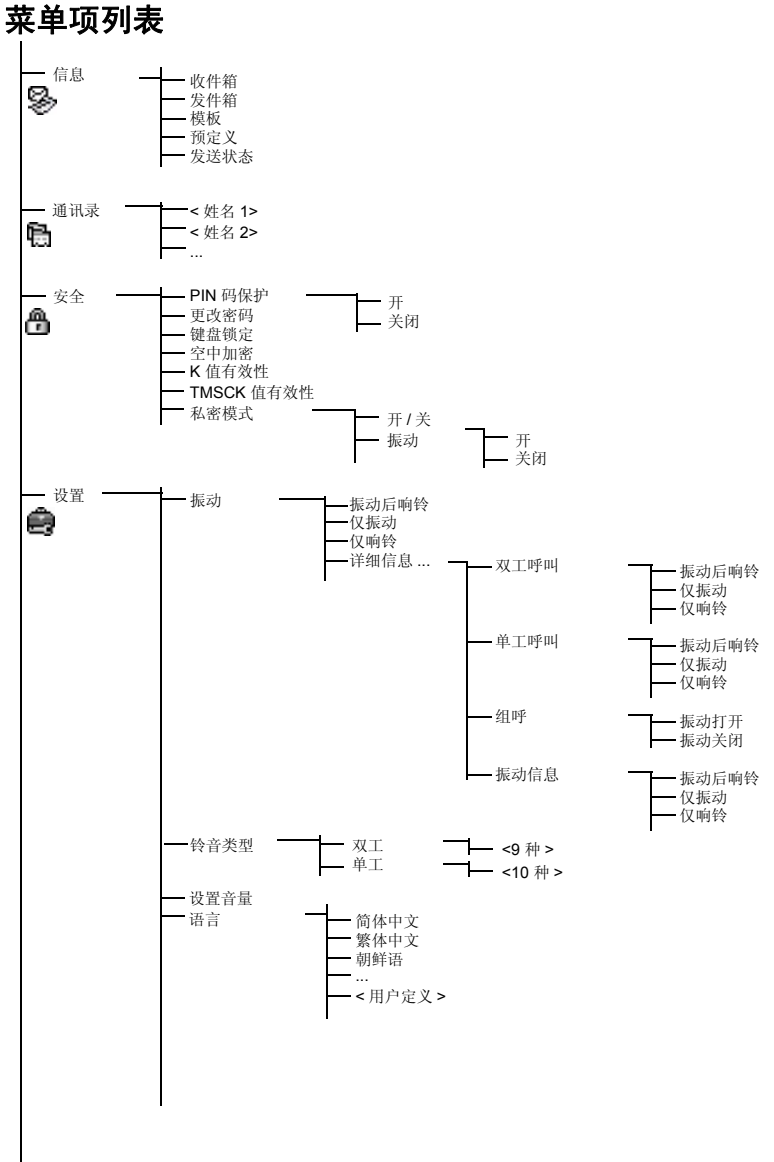

查看下一页

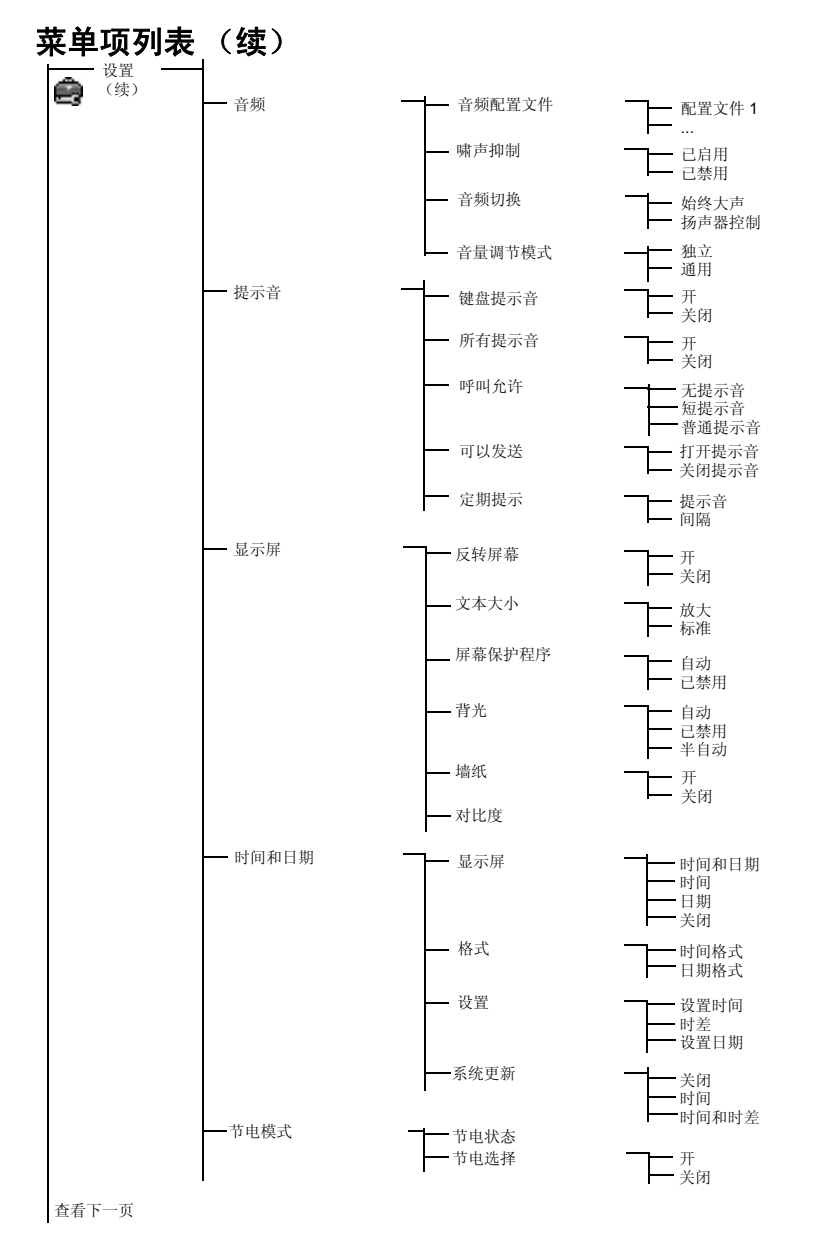

简 体 中 文

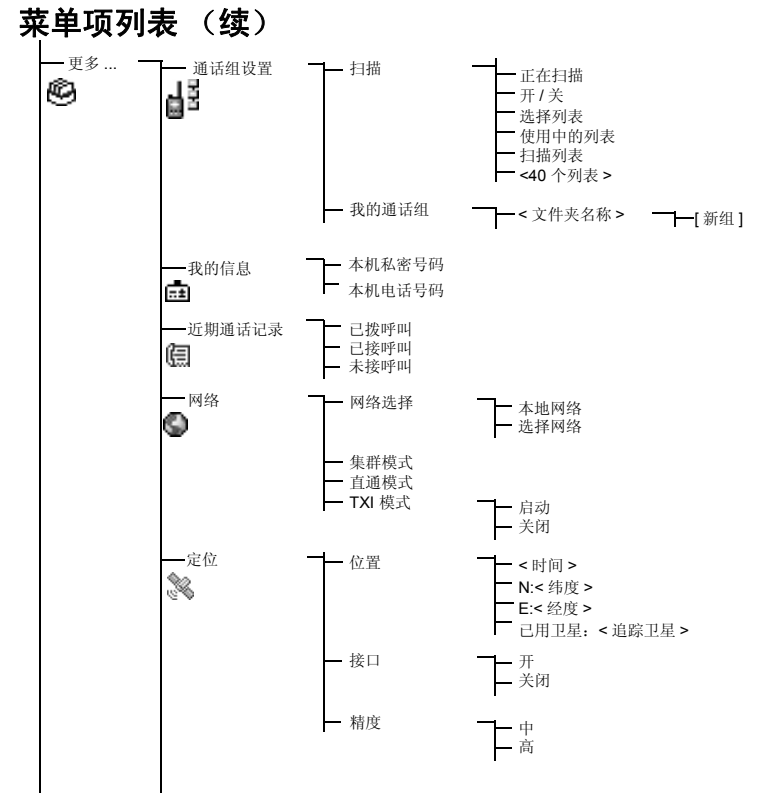

注意

这是标准的菜单布局。您的运营商可能会启用 */* 禁用某些菜单项, 或更改某些菜单项的名称。

# <span id="page-62-0"></span>显示屏

在使用 MTP830 时, 在显示屏上出现的图标表示以下情况。

## <span id="page-62-1"></span>状态图标

当您的对讲机在进行某些特定活动时,或当启动了某些特定功能时, 屏幕中会显示状态图标。

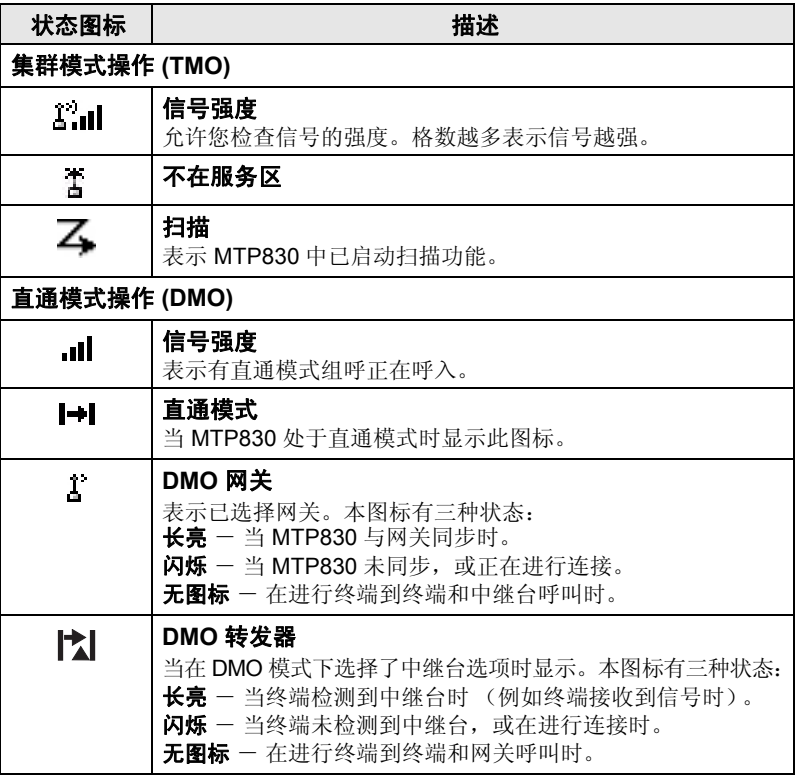

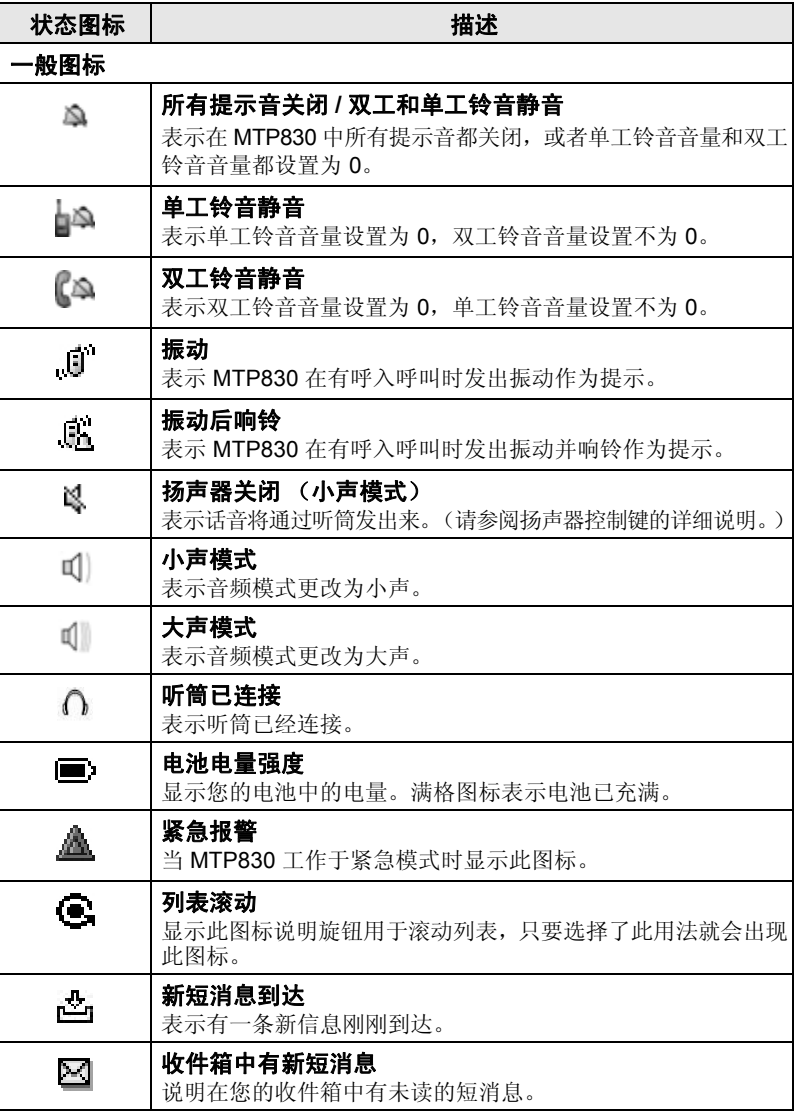

# <span id="page-64-0"></span>菜单图标

以下图标可方便您轻松找到菜单项。

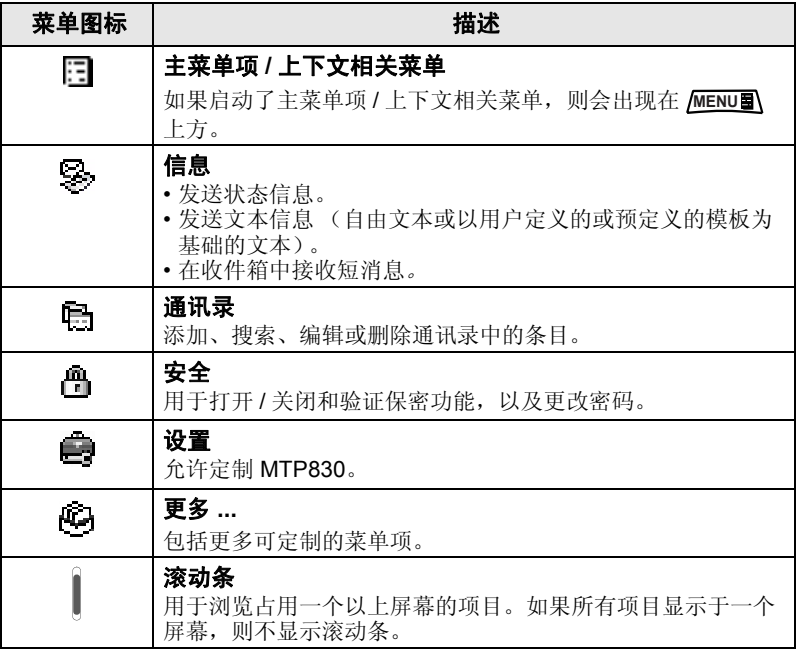

# <span id="page-64-1"></span>收件箱图标

以下图标表示收件箱中的短消息状态。

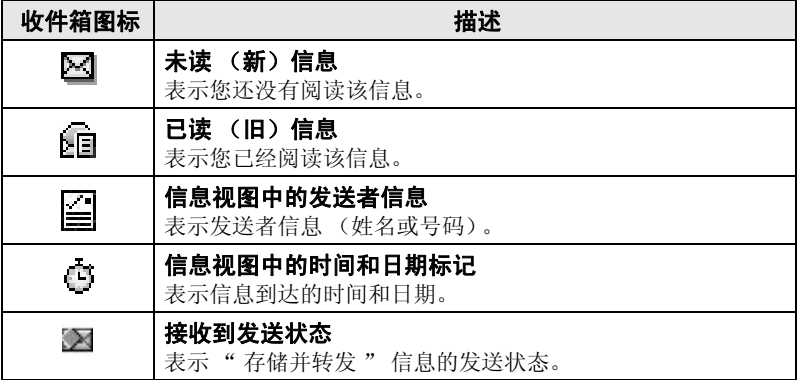

# <span id="page-65-0"></span>联系人图标

在通讯录屏幕上,联系人号码旁边可能会出现以下图标,图标表示所 存储号码的类型。

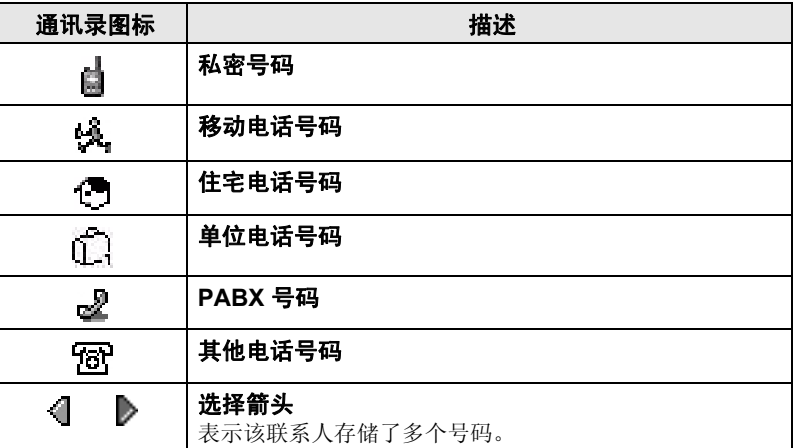

## <span id="page-65-1"></span>发件箱图标

在发件箱子菜单中,这三个图标表示发送 " 存储并转发 " 短消息的 进程。有关详细信息请联系您的运营商。

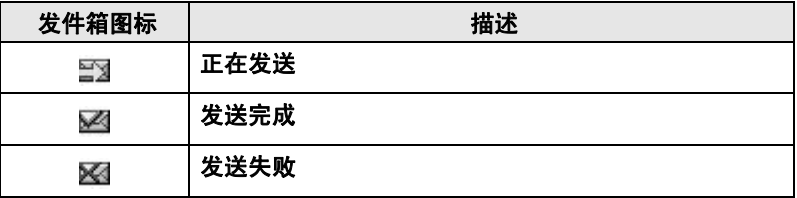

注意 只有"存储并转发"信息会存储在发件箱中。

# <span id="page-66-1"></span><span id="page-66-0"></span>电池

# <span id="page-66-2"></span>安装电池

- **1.** 将电池从透明塑料保护盒中取出。
- **2.** 将电池的顶端插入图中所示的电池仓。
- **3.** 小心地将电池的底部向下按,直到听到一声 " 咔哒 " 声。

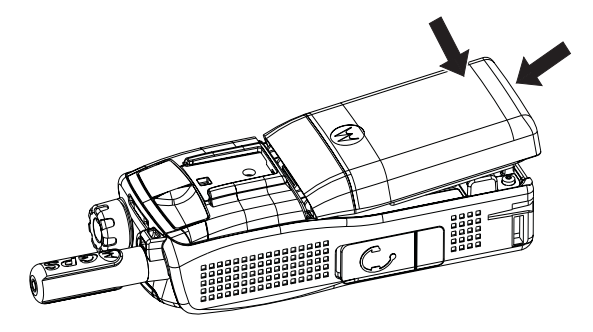

# <span id="page-66-3"></span>更换电池

- **1.** 要卸下电池,请按底部的电池锁。
- **2.** 将电池的底部提出。
- **3.** 更换电池。

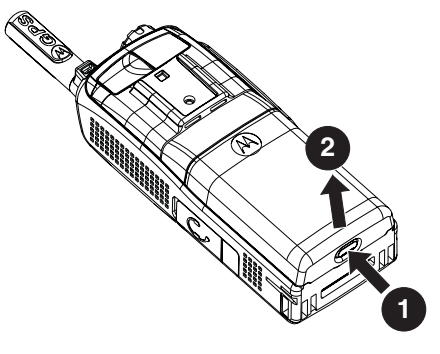

<span id="page-67-0"></span>经摩托罗拉核准的充电器可以提供最佳的性能。使用其它充电器可能 无法将摩托罗拉锂离子电池充满,也可能会缩短电池使用时间。

在充电过程中, MTP830 既可以打开, 也可以关闭。

- **1.** 将充电器的插头插入 MTP830 底部的插孔。选择所需的插头转换器 (英式或欧式)并连接到充电器。然后将充电器插入合适的交流电 源插座。
- 2. 连接充电器时, 只有在 MTP830 处于打开状态时, MTP830 才会 显示充电器已连接。如果 MTP830 处于关闭状态, 则屏幕上显示 电池正在充电的图标。

电池电量图标显示充电的状态 (如下所示)。

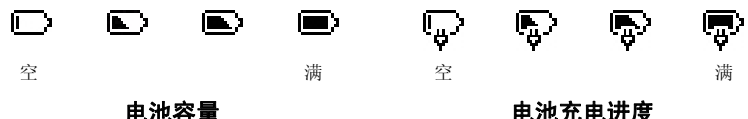

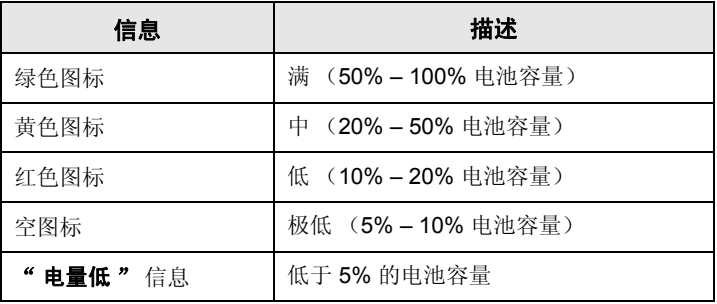

## <span id="page-67-1"></span>电池容量信息

<span id="page-68-0"></span>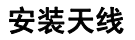

安装或拆下天线之前请关闭 *MTP830*。

将天线底部插入 MTP830 顶部的螺纹座中。顺时针旋转天线直到密合 为止。切勿太过用力。

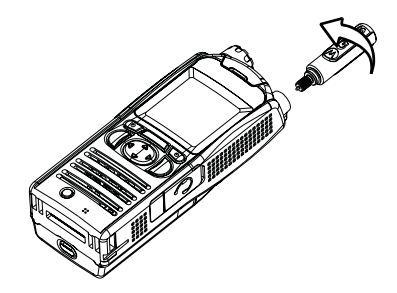

## <span id="page-68-1"></span>开机 **/** 关机 (开 **–** 关 **/** 结束 **/** 初始键)

要开机,请按住 。您的 MTP830 会执行自检和登记注册例行程序。 在成功登记注册之后, MTP830 将进入工作状态。

若要关机, 按住 ...<br>若要关机, 按住 ...

## <span id="page-68-2"></span>开机 (紧急按键)

按住紧急按键可以开机。 MTP830 将在紧急模式或标准模式下开机 (按照设定)。

# <span id="page-69-0"></span>在启动禁止发射 **(TXI)** 功能时开机

禁止发射功能可用于在进入射频 (RF) 敏感区域前关闭发射功能。要激 活此功能,请按 <u>(MENUA)</u> 然后选择**更多 ... > 网络 > TXI 模式 > 激活**。

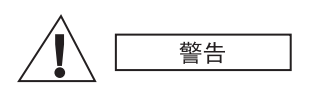

即使启动了禁止发射功能,当按紧急按键时, *MTP830* 也会立刻开始发射。进入紧急模式时, *MTP830* 不得处于射频敏感地区。

开机时 TXI 模式停留在启动状态下。终端将询问您是否仍保持 TXI 模式 为打开状态。

在关闭禁止传输前确保您已离开射频敏感区域。 警告

按是软键关闭 TXI 模式。如果 MTP830 之前在集群模式下使用, 则它 将入网登记。如果 MTP830 之前在直通模式下使用,则它将保持在直 通模式下。

在集群模式按否,MTP830 关闭;在直通模式按否您将停留在直通模 式下,且 TXI 被选中。

## <span id="page-69-1"></span>解除 **MTP830** 锁定

您的 MTP830 在开机时可能处于锁定状态。

要在开机后解锁 MTP830, 请根据提示使用旋钮或浏览键输入密码。 MTP830 进入默认的初始屏幕。

解锁编码最初设置为 0000。在您收到您的对讲机之前,您的运营商可 能会更改此号码。

## <span id="page-69-2"></span>锁定键盘 **/** 解除键盘锁定

要避免无意中按下按键 / 按钮, 请执行下列操作:

按 MENUA ( ) 锁定键盘。再按一下 MENUA ( ) 解锁键盘。运营商 可以选择键盘锁定的通知以及是否锁定 **PTT** 键。

当键盘的 *PTT* 键锁定而有一个呼叫正在呼入时,您仍然可以使用 注意  $PTT \nsubseteq, \nsubseteq \mathbb{H}, \n \lbrack \bullet \end{array}$ ,  $\lbrack \bullet \rbrack$   $\mathbb{H}(\Gamma)$ .

紧急按键不会被锁定。一旦按了紧急按键,键盘将被解锁。 注意

## <span id="page-70-1"></span><span id="page-70-0"></span>进入 **TMO** 或 **DMO** 模式

通过以下方式之一进入 TMO 或 DMO 模式:

- 如果 MTP830 处于 TMO 模式, 在初始屏幕中按选项, 然后选择 直通模式。
- 如果 MTP830 处于 DMO 模式, 在初始屏幕中按选项, 然后选择 集群模式。
- 按 ,然后选择更多 **... >** 网络 **>** 集群模式 (如果 MTP830 **MENU** 处于 DMO 模式)。
- 按 <u>/wENU§\</u>,然后选择**更多 ... > 网络 > 直通模式** (如果 MTP830 ) 处于 TMO 模式)。
- 按 TMO/DMO 单键按钮 (如果运营商已预设)。
- 当 MTP830 在集群模式下工作时,您可以发起或接收以下类型的呼叫:
- 组呼
- 单呼
- 电话呼叫
- PABX 呼叫 本地分机号码 (交换局)的呼叫
- 紧急呼叫
- 紧急个呼

当 MTP830 在直通模式下工作时,您可以发起和接收组呼和个呼。 其中包括紧急组呼。

如果在数秒中内没有任何活动, MTP830 将返回初始屏幕。

您的终端会在有呼叫呼入时发出提示。选择 " 振动 " 菜单和 注意 " 提示音 " 菜单项中的提示设置。

<span id="page-71-0"></span>组呼是您和同一通话组中其他人员之间的一种通信方式。通话组是预 先定义的一组用户,用户可以加入和 / 或请求一个组呼。

通话组以最多三个文件夹的形式进行组织。每个文件夹可能包含数个 文件夹和通话组。

### <span id="page-71-1"></span>收藏夹

您可以将常用通话组整理到三个文件夹中。

## <span id="page-71-2"></span>选择 " 我的通话组 " 文件夹

第一个常用通话组的默认名称是"我的通话组"。 注意

在初始屏幕中,按 3 可快速访问该文件夹。

## <span id="page-71-3"></span>添加通话组 **(TMO/DMO)**

- 1. 按 <u>MENUW</u>、然后选择更多 ... > 通话组设置 > 我的通话组 **>** < 文件夹名称 > **> [** 新组 **]**。
- **2.** 通过字母搜索功能 ("**TMO/DMO by abc**")选择通话组。输入 通话组名称的最多 12 个字符。或者通过文件夹搜索功能("**TMO/ DMO** 文件夹排序 ")选择通话组。选择文件夹,然后选择通话组。 该通话组被添加到"我的通话组"文件夹。

## <span id="page-71-4"></span>删除通话组 **(TMO/DMO)**

- **1.** 按 ,然后选择更多 **... >** 通话组设置 **>** 我的通话组 **MENU >** < 文件夹名称 >。
- **2.** 突出显示要删除的通话组的名称,然后选择删除。
- 要删除所有通话组,请按 **[MENUW** 并选择**全部删除**。 只有当运营商予 注意 以支持时,此选项才可用。
	- **3.** 按是进行确认。
# 删除收藏夹

- **1.** 按 ,然后选择更多 **... >** 通话组设置 **>** 我的通话组。 **MENU**
- 2. 突出显示通话组文件夹名称,然后按 <u>MENU5</u>、
- **3.** 选择删除文件夹。
- **4.** 按是进行确认。
- 注意 | 您不能删除最后一个收藏夹。

# 选择通话组

当您浏览收藏夹并选择了 *DMO* 通话组时,您的终端将在 *TMO* 和 注意 *DMO* 之间切换 (反之亦然)。

## 使用旋钮

(如果设定)

从初始屏幕快速按旋钮并旋转,直到出现请求的通话组。

以下情况下会进行通话组选择:

- 超时过后
- 或者, 按**洗柽** (如果您的运营商讲行了配置)。

### 使用浏览键

在初始屏幕中左右滚动,直到出现请求的通话组。然后按选择确认。

## 使用字母搜索

在初始屏幕中, 按选项。通过字母搜索功能(按字母搜索通话组)选择 通话组。滚动搜索以字母顺序排序的通话组。按**选择**进入该通话组。

即使通话组同时存在于两个文件夹,字母搜索仅显示一次该通话组。 注意

### 使用文件夹搜索

在初始屏幕中, 按洗项。通过文件夹搜索功能(按文件夹搜索通话组) 选择通话组。选择文件夹,然后选择通话组。

# 选择文件夹

在初始屏幕中, 按洗项。选择文件夹, 然后选择所需的文件夹。屏幕 将显示该文件夹中最近选择的通话组。

## **TMO** 组呼

在 TMO 模式下通过运营商的基础设施来使用 MTP830。

简 体 中 文

# 发起 **TMO** 组呼

**1.** 在初始屏幕中并且如果这是需要的通话组,按住 **PTT** 键。

**2.** 等听到通话允许音后再对麦克风讲话。释放 **PTT** 键接听。

当您发起呼叫时,选定通话组中已经开机的所有成员将收到您的组呼。

如果在组呼过程中要发起一个新呼叫,请按 ? 忽略当前呼叫。开始 注意 新的呼叫。

当您超出了所选定的通话组正常覆盖范围, 则会显示 " **没有通话组 "** 信息。您随后必须选择在您的工作范围内有效的新通话组。

## 接收 **TMO** 组呼

注意

除非 MTP830 在通话过程中,否则它将接收组呼。要应答该呼叫, 请按住 **PTT** 键。

您的 MTP830 将显示通话组名称和呼叫方的私密号码或别名 (如果 以前存储在您的通讯录中)。

### 接收 **TMO** 广播呼叫

广播呼叫(又称作调度员呼叫)是由主控台操作员(或调度员)发出 给所有用户的高优先级组呼。MTP830 是配置来监听广播呼叫的,但是 用户不能对讲。

如果组呼的优先级相同 (或较低),则广播呼叫会抢占正在进行中的 组呼。

# **DMO** 组呼

在 DMO 模式下, MTP830 可以在没有运营商基础设施的情况下使用。 DMO 使得您与其他同样处于 DMO 模式的对讲机通话,这些对讲机与 您的 MTP830 应当属于同一通话组并使用相同的频率。

在 *DMO* 下只可进行以下几种呼叫:组呼、紧急组呼、个呼和单工 注意 个呼。

当您发起一个呼叫时,选定通话组中已经开机的组员将会收到您的组呼。 如果在 MTP830 中启用网关选项,在 DMO 模式下,MTP830 可以与 集群系统通信 (反之亦然)。

# 发起 **DMO** 组呼

- **1.** 按选项然后选择直通模式进入直通模式。
- **2.** 确保您已经选择了需要的通话组。按住 **PTT** 键。
- **3.** 等听到通话允许音后再对麦克风讲话。释放 **PTT** 键接听。

## 接收 **DMO** 组呼

只有当您的 MTP830 处于 DMO 模式时, 您才可以接收 DMO 组呼。 除非 MTP830 在通话过程中,否则它将接收组呼。要应答该呼叫, 请按住 **PTT** 键。

您的 MTP830 将显示通话组名称和呼叫方的私密号码或别名 (如果 以前存储在您的通讯录中)。

### 退出 **DMO**

要退出 DMO, 请按选项, 然后选择集群模式。

# 私密、电话及专用自动交换分机呼叫

注意

如果您正在进行组呼,但希望发起一个新的呼叫,按可忽略当前 呼叫。拨打号码。

# 新增联系人

- 1. 从初始屏幕, 使用直拨私密号码单键按钮进入数字编辑器。
- **2.** 使用旋钮或浏览键拨号。
- **3.** 按 并选择存储号码。 **MENU**
- **4.** 在 " 存储到 " 列表中选择 **[** 新建联系人 **]**。
- **5.** 使用旋钮或浏览键输入姓名。按确定确认。
- 6. 按  $\widehat{(\cdot)}$ / $\widehat{(\cdot)}$ 并选择存储的号码类型(比如私密)。 或
	- 按"修改",屏幕显示 6 个选项。
	- 按 3 / 3 并选择存储的号码类型。
	- 按"选择",屏幕返回联系人详细信息画面。
- **7.** 您可以在同一个联系人姓名下为其保存多个号码(私密、移动电话、 住宅电话、单位电话、PABX 等),所以请继续输入其他类型和号码。
- 8. 完成后, 按宗成。按返回返回初始屏幕。

### 如何拨号

### 拨打一个号码

- **1.** 从初始屏幕,使用直拨私密号码单键按钮进入数字编辑器。
- **2.** 使用旋钮或浏览键拨号。
- 3. 根据呼叫类型按 PTT 键或 (

### 通过通讯录拨打

您还可以使用通讯录选择您预先存储的号码。按联系人,然后通过滚 动( )或 ())或使用字母搜索功能输入联系人姓名的最多 12 个 字符来搜索存储的号码。如果联系人有多个号码, 则使用 ... 选择号码。

*30*

## 单呼

个呼模式呼叫,亦被称为点对点或个人呼叫,是一个发生在两个个人用 户之间的呼叫通信。其它对讲机不能听到他们的对话。此呼叫可以是:

- TMO 模式下的双工呼叫 (如果系统允许), 或者
- TMO 或 DMO 模式下的标准单工呼叫。

## 发起个呼

- **1.** 从初始屏幕,按住直拨私密号码单键按钮,然后输入数字。 或 从通讯录中选择号码。
- **2.** 对于单工 呼叫,按一下 **PTT** 键。您将听到铃音。等待被叫方应答 您的呼叫。

按住 **PTT** 键。等待通话提示音 (如果已配置)然后讲话,释放 **PTT** 键接听。

对于双工呼叫,按一下(, 您将听到铃音。等待被叫方应答您的 呼叫。

3. 要结束呼叫, 请按 ?。如果被叫方结束通话, 屏幕显示 " 呼叫 结束 " 消息。

注意 当启动 "禁止发射 "功能时, 会指示有单呼呼入, 但不能应答此呼叫。

# 接收个呼模式呼叫

- **1.** MTP830 切换到单呼模式的呼入。屏幕上将显示主叫方的标识。
- **2.** 要应答单工 呼入,请按 **PTT** 键。要应答双工呼入 (由扬声器 **/** 听筒软键表示), 按 ( 或绿色接收键。
- 3. 要结束呼叫时, 请按 ?。

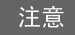

您的终端会在有呼叫呼入时发出提示。选择 " 振动 " 菜单和 " 提示音 " 菜单项中的提示设置。

简 体 中 文

# 电话及专用自动交换分机呼叫

电话呼叫可用于呼叫固定电话号码或移动电话号码。

专用自动交换分机 **(PABX)** 呼叫允许您呼叫本地的 (交换局)分机 号码。此类呼叫需要由您的运营商启动。

在本手册中我们用 " 电话号码 " 来指代这些电话号码。

当激活禁止传输功能时,会指示有电话或 *PABX* 呼叫呼入,但不能 注意 应答此呼入。

# 发起电话或 **PABX** 呼叫

**1.** 从初始屏幕,按住直拨私密号码单键按钮,然后输入数字。 或

从通讯录中选择号码。

**2.** 此时发起或接收双工个呼模式呼叫。

您可以在**集群模式或直通模式**下发送和接收紧急组呼。如果您的终端 配置为通过网关进行操作,您就可以通过网关发起紧急呼叫。 对于以下通话组,您可以发起到他们的紧急组呼,或者接收来自他们 的紧急组呼:

• 选定的通话组 (TMO 和 DMO) (战术紧急模式)

• 预定义的通话组 (非战术紧急模式中)。 要了解选择的模式,请联系您的运营商。 您的运营商会为您配置紧急报警和紧急麦克风功能。 紧急呼叫会向系统取得紧急优先权。

# 进入或退出紧急模式

要进入紧急模式, 按住 MTP830 顶部的紧急按键。

- 您按紧急按键所需的缺省设置时间是 *0.5* 秒。您的运营商可以配置 注意 该时间。
- 按紧急按键激活一个或多个服务。有关详细信息请联系运营商。 注意

要退出紧急模式, 按住" **退出"**。对讲机将切换到初始屏幕。

### 发送紧急警报

在以下情况下,您的 MTP830 会将紧急警报发送给调度员 (如果您 的运营商已配置):

• 在进入紧急模式时自动发送。

• 在 MTP830 处于紧急模式时, 如果再次按紧急按键。 发送告警后,屏幕将显示以下两种提示信息之一:

#### **•** 已发送警报

### **•** 警报发送失败

在这两种情况下,显示屏在数秒钟之内就会回到紧急模式的主屏幕。 由于 DMO 下没有发送确认, 已发送警报信息只确认发送警报。

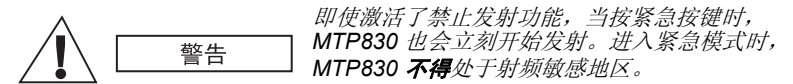

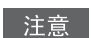

紧急告警是一种特殊的状态短消息,它发送给监听选定通话组的调 度员。它可用于调度系统中,以突出紧急呼叫。

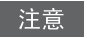

当用户处在 " 单站集群服务 " 区域内时,有些系统是不支持紧急告 警功能的。

# 紧急麦克风功能

如果运营商将紧急麦克风功能预先设定在您的 MTP830 中,您不需 要按住 **PTT** 键也可以发出紧急组呼并与调度员(以及通话组的组员) 通话。

麦克风保持打开的时间是由运营商设定的。麦克风将一直打开,直到:

- 超过紧急麦克风时间
- 您在紧急麦克风时间内按 **PTT**
- 您按结束键

在紧急麦克风时间结束后,屏幕中显示紧急麦克结束信息, MTP830 返回到紧急模式。此时,紧急麦克风功能关闭,PTT 键操作返回正常。 如果需要,您可以再次按紧急按键恢复紧急麦克风功能。运营商还可 通过设置交替紧急麦克风功能恢复紧急麦克风会话,而无需用户干预。

在 *DMO* 和 *TMO* 模式下,可以使用紧急麦克风功能。 注意 |

# 发起紧急组呼

- 启用紧急麦克风 要发起一个紧急组呼, 按住紧急按键。
- 禁用紧急麦克风 要发起一个紧急组呼, 按住紧急按键。当屏幕 显示改变为紧急组呼时,按住通话键 **(PTT)** 等待呼叫允许音(如果 进行了配置)并开始讲话。松开 PTT 键进行接听。

# 静默紧急模式

注意 静默紧急模式需由运营商启用后才能使用。

要进入静默紧急模式,请按下**紧急按键**。 静默紧急模式不提供可视或声音指示。所有按键音都被关闭。 要退出静默紧急模式,请执行以下操作:

- 同时按 <mark>MENU5</mark> 和
- 同时按下两侧的编程键

# 发送状态信息

选择所需的通话组,按 <u>/MENU圖</u>、然后选择**信息 > 发送状态**。选择状态 信息,然后按 ( 或 PTT 键。

# 发送用户定义的短消息

按 <u>/wenun</u>/ 并选择**信息 > 模板**。滚动并选择您所需的模板。选择**发送**、 或按下 ( 或 PTT。选择您的收件人或输入号码。选择" 发送", 或者按 或 **PTT** 键发送短消息。

# 发送预定义短消息

按 /<u>MENU圖</u>\ 并选择**信息 > 预定义模板**。滚动并选择您所需的模板。

按 <u>/MENUIN</u> 并选择查看查看信息。选择 " 发送 " ,或者按 (" | 或 **PTT** 键发送短消息。

# 处理新文本短消息

您的 MTP830 将提示您接收到短消息,并自动进入收件箱 (如果终 端目前没有活动)。

滚动到该短消息并选择"阅读"软按键。要阅读长信息,

按"更多"可以阅读下一页, 按"返回"可以返回上一页。

然后按 <u>/MENUA</u>、并选择**存储 / 删除 / 全部删除 / 转发**。

注意 对于长文本短消息, 存储和转发选项不可用。

# 处理未读 (新) 短消息

按 /MENU3 然后选择**信息 > 收件箱**。滚动到该短消息并选择 " 阅读 " 软按键。要阅读长信息, 按"更多"可以阅读下一页, 按"返回" 可以返回上一页。

按 <u>/MENU国</u>\ 然后选择**存储 / 删除 / 全部删除 / 回复 / 刷新**。

短消息最多包含 *1000* 个字符。

短消息可以发送给多个用户。从 *MTP830* 的通讯录中找到某个组。 注意:

### 初始键

不确定您所处的位置?想返回初始屏幕? 按 3。

### 背光控制

您可以禁用背光灯(隐身操作),或者让它在您按任何键时自动打开。 第三个选项是半自动选项,这意味着仅当用户打开对讲机、按为背光 功能指定的按键或进行充电时,才打开背光。

背光将持续亮着,直到预设的计时器超时为止。

### 大声 */* 小声话音控制

您可以通过专用的扬声器控制键来控制任何个呼或组呼的话音路径 (扬声器 / 听筒 /PHF)。

但您可以通过菜单来定义,将所有组呼设为大声模式

### (<u>/MENU国</u>\ > 设置 > 音频 > 音频切换 > 始终大声 )。

高 */* 低音频控制通过单键按钮切换。有关详细信息请联系您的运营商。 注意

#### 统一通讯录

您可以在同一个联系人姓名下为其保存多个号码 (个人、移动电话、 住宅电话、单位电话、PABX 等)。您最多可以建立 1000 个联系人, 并包含 1000 个私密号码和 1000 个电话号码。

### 文本大小

您可以看到显示屏中的文本有两种大小: 普通或放大

### (<u>/<code>MENU</sup>图</mark> >设置>显示>文本大小)。</u></code>

#### 通话组容量

您的运营商最多可以为集群模式设定 2048 个通话组,为直通模式设 定 1024 个通话组。

### 灵活的文件夹

您可以询问您的运营商在每个文件夹中定义多少个通话组(最多 256 个 文件夹)。

### " 我的通话组 " 文件夹

您可以选择任何通话组(TMO 或 DMO)并将其添加到您的个人文件 夹中。

在初始屏幕中, 按  $\binom{2}{3}$  快速进入您的" 我的通话组 "文件夹。

### 选项 (初始屏幕中)

通过初始屏幕选项,您可以轻松更改文件夹、选择通话组、在 TMO 和 DMO 之间切换 (或反之),以及实现其它功能。

#### 在菜单中浏览

在上下滚动菜单项时,还可左右进行滚动。(左右滚动用于选择菜单项 或返回上一层菜单。)

### 反转银幕的开 */* 关

启动此功能时可以上下颠倒屏幕的内容。如果您将 MTP830 带在肩上、 皮带或翻领上,同时需要阅读屏幕下面的内容时此功能非常有用。 要激活/关闭此功能,可以按 并选择设置 **>** 显示屏 **>** 反转屏幕。 **MENU** 或者按住预先设定的单键按钮。

#### 已拨呼叫列表 - 快速操作

在初始屏幕上按(一),进入最近拨出的呼叫号码列表。

### 通过浏览键自动滚动

在列表中按住 3 或 3 可以自动滚动。

### 最新呼叫号码菜单 - 快速操作

在初始屏幕中,按 第。

#### 设置时间和日期

基础设施对时间和日期进行同步。如果不在基础设施信号范围内, 则可手动设置值。

- 要设置时间,按 <u>[MENUFS</u> 并选择**设置 > 时间和日期 > 设置 >** 设置时间。使用浏览键输入时间。
- 要设置日期,按 <u>/MENU圖</u> 并选择**设置 > 时间和日期 > 设置 >** 设置日期。使用浏览键输入日期。
- 要自动设置日期和时间,按 <u>/MENUFA</u> 并选择**设置 > 时间和日期 >** 系统更新。根据您的需要选择三个选项中的一个:
	- $\star$  系统更新关闭
	- 时间 更新时间
	- 时间和时差 当用户处于 TMO 模式中时, 时间根据当前时区 自动更新。在 DMO 模式中对讲机使用其内部时钟。

#### 在通话组之间切换

您可以在任何模式中和模式之间切换最近两个通话组。例如当您处于 TMO 中并要切换到 DMO 中的最后通话组时,请按住单键按钮。它可 以在一种模式下以两种方式工作。关机后对讲机记住了您的最近两个 通话组。

简 体 中 文

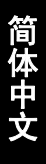

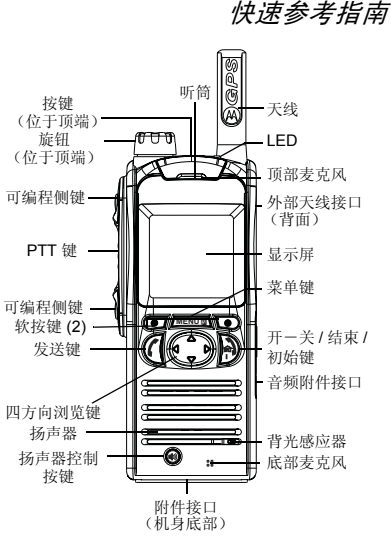

**MOTOROLA** 

打开 **/** 关闭 MTP830 要打开 / 关闭 MTP830,请按住 ③ 。

发起 **TMO** 组呼在初始屏幕中浏览至所需通话组。

直通模式。

使用 **MTP830** 菜单系统•要进入菜单,请按 *|*MENUh/。 • 要在菜单中滚动,请按 ① 或 ①。 • 要选择菜单项,请按**选择**软按键或 @ 。 • 要返回上一级菜单,请按**返回**或 《 。。

• 要退出菜单项,请按 ?。 选择集群 **/** 直通模式操作

请联系您的运营商。

*MTP830*

按 " **选择 "** 软按键 (如果已设置好)。 按住 **PTT** 键。等待通话提示音 (如果已 配置),然后开始讲话。释放 **PTT** 键即可 接听。

• 您的终端可以配置一个单键按钮, 在 TMO/DMO 之间切换。有关详细信息,

•在初始屏幕中,按**选项**,选择**集群模式 /** 

### 发起 **DMO** 组呼

进入 DMO 模式。浏览至所需通话组。按"选择"软按键(如果已设置好)。 按住 **PTT** 键。等待通话提示音 (如果已 配置),然后开始讲话。释放 **PTT** 键即可 接听。

#### 发起 **TMO** 紧急组呼

 $\approx$ 

进入 TMO 模式。按住紧急键。将自动发送紧急警报。按住 **PTT** 键。等待通话提示音 (如果已配置),然后开始讲话。释放 **PTT** 键即可接听。如果使用 " 紧急麦克风 " 功能,等待直到屏幕上显示紧急麦克 打开"信息, 无需按 PTT 键即可讲话。 要退出紧急模式,请按住退出软按键。

#### 发起 **DMO** 紧急组呼

进入 DMO 模式。按住紧急键。按住 **PTT** 键。等待通话提示音 (如果已配置),然 后开始讲话。释放 **PTT** 键即可接听。要退 出紧急模式,请按住退出软按键。

#### 发起 **TMO** 单工单呼

从初始屏幕,使用直拨私密号码单键按钮进入数字编辑器。使用旋钮或浏览键拨号。按下 **PTT** 键后再释放。此时铃声响起。被 叫方应答。等待被叫方讲话结束。按住**PTT** 键。等待通话提示音(如果已配置),然后开始讲话。释放 **PTT** 键即可接听。 按下 ? 终止呼叫。

### 发起 **DMO** 单工单呼

进入 DMO 模式。从初始屏幕,使用直拨私密号码单键按钮进入数字编辑器。使用旋钮或浏览键拨号。按住 **PTT** 键。等待通 话提示音(如果已配置),然后开始讲话。释放 **PTT** 键即可接听。按下 终止呼叫。

#### 发起双工单呼 **/** 电话 **/PABX** 呼叫

从初始屏幕, 使用直拨私密号码单键按钮 进入数字编辑器。使用旋钮或浏览键拨号。按下 了 然后松开。此时铃声响起。被叫 方应答。按下 ি 终止呼叫。

#### 应答呼叫

您的 MTP830 将切换到呼入模式并提示您有呼叫进入。要应答此呼叫,请按 (1 进行 电话 /PABX/ 双工单呼,或者按 **PTT** 键进 行所有其他呼叫。

### 发送状态信息

选择所需的通话组,按 *[*MENU@],然后选择 信息 **<sup>&</sup>gt;** 发送状态。选择状态信息,然后按 或 **PTT** 键。

### 提示及技巧

**•** 初始键

不确定您所处的位置?想返回初始屏幕?按奇。

**•** 背光控制

您可以关闭背光 (隐蔽操作),让它在您 按任何按键或执行 " 半自动 " 功能(该 功能通过充电和按指定的键打开对讲机)时自动打开。

您还可以按上面的侧键 - 用来打开/关闭 背景灯 (如果已配置)。

#### **•** 大声 **/** 小声话音控制

您可以通过专用的扬声器控制键来控制任何单呼或组呼的话音路径(扬声器/耳机)。但您可以通过菜单来定义,将所有组呼设为大声模式。

( **<sup>&</sup>gt;** 设置 **<sup>&</sup>gt;** 音频 **<sup>&</sup>gt;** 音频切换)。 **MENU**

#### **•** 啸声抑制

您可以启用啸声抑制功能以消除噪声影 响( **<sup>&</sup>gt;** 设置 **<sup>&</sup>gt;** 音频 **<sup>&</sup>gt;** 啸声抑制)。 **MENU**

#### **•** 统一通讯录

您可以在同一个联系人姓名下为其保存多个号码 (个人、移动电话、住宅电话、单 位电话、 PABX 等)。

#### **•** 文本大小

您可以看到显示屏中的文本有两种大小:

普通或放大 ( **<sup>&</sup>gt;** 设置 **<sup>&</sup>gt;** 显示 **MENU>** 文本大小)。

#### **•** " 我的通话组 " 文件夹

您可以选择任何通话组(TMO 或 DMO) 并将其添加到您的个人文件夹中。在初始屏幕中,按 C )快速进入您的

" 我的通话组 " 文件夹。

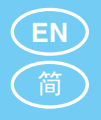

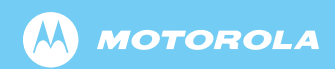

www.motorola.com/tetra

68015000124-A

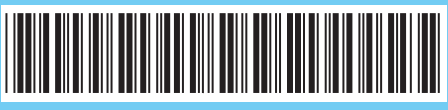